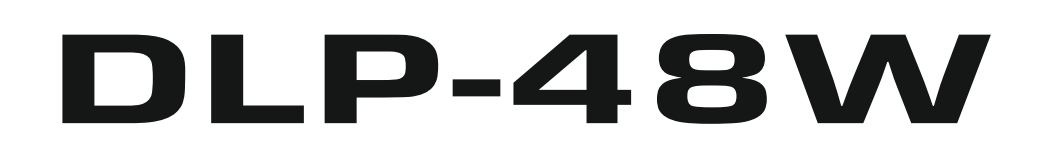

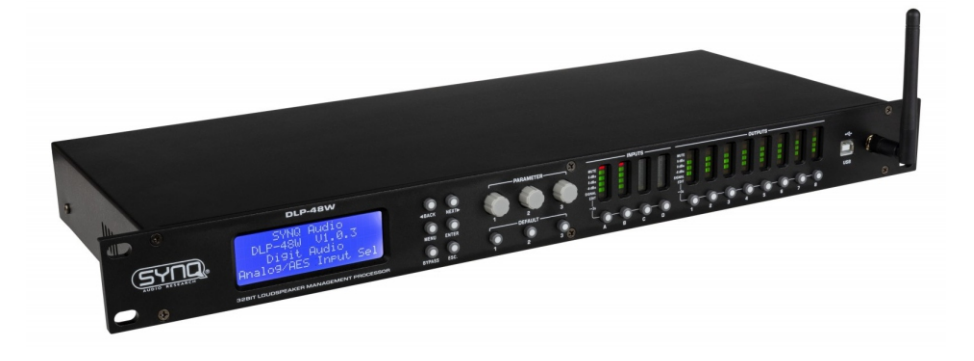

# **FRANCAIS Mode d'emploi**

Other languages can be downloaded from: WWW.SYNQ-AUDIO.COM

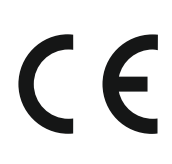

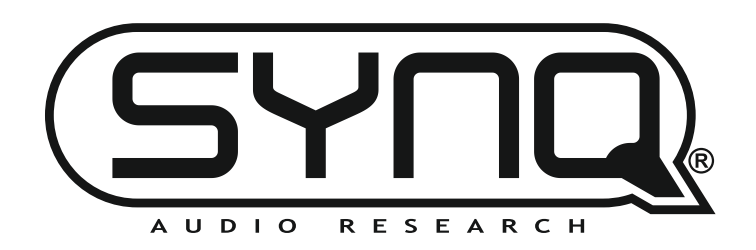

*Version: 1.0*

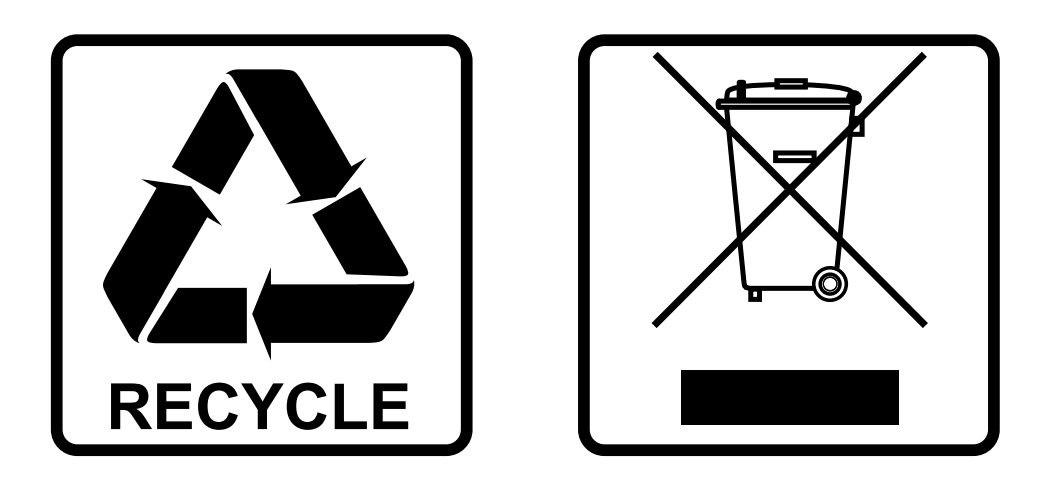

### **EN-DISPOSAL OF THE DEVICE**

Dispose of the unit and used batteries in an environment friendly manner according to your country regulations.

### **FR-DÉCLASSER L'APPAREIL**

Débarrassez-vous de l'appareil et des piles usagées de manière écologique Conformément aux dispositions légales de votre pays.

### **NL - VERWIJDEREN VAN HET APPARAAT**

Verwijder het toestel en de gebruikte batterijen op een milieuvriendelijke manier conform de in uw land geldende voorschriften.

### **DU - ENTSORGUNG DES GERÄTS**

Entsorgen Sie das Gerät und die Batterien auf umweltfreundliche Art und Weise gemäß den Vorschriften Ihres Landes.

### **ES-DESHACERSE DEL APARATO**

Reciclar el aparato y pilas usadas de forma ecologica conforme a las disposiciones legales de su pais.

### **PT-COMO DESFAZER-SE DA UNIDADE**

Tente reciclar a unidade e as pilhas usadas respeitando o ambiente e em conformidade com as normas vigentes no seu país.

# MANUEL D'UTILISATION

Nous vous remercions d'avoir acheté ce produit SYNQ® . Pour profiter pleinement de toutes les possibilités, veuillez lire très attentivement ce mode d'emploi.

### FEATURES

- Processeur numérique professionnel de gestion des haut-parleurs.
- Utilisé pour régler vos haut-parleurs à la perfection !
- 4 entrées (AES numérique + analogique) et 8 sorties avec possibilité de routage matriciel complet
- Accès direct à 3 paramètres par défaut programmables
- Les 4 entrées ont :
	- Égaliseur à 8 bandes (paramétrique, high shelf, low shelf )
	- Retard (réglable jusqu'à 1000ms (= 346m))
	- Porte de bruit
	- Inversion de phase
	- Gain / sourdine
- Les 8 sorties ont :
	- Sélection flexible des sources
	- Crossover (Linkwitz/Riley, Bessel, Butterworth)
	- Égaliseur à 6 bandes (paramétrique, high shelf, low shelf )
	- Retard (réglable jusqu'à 1000ms [= 346m])
	- Limiteur
	- Inversion de phase
	- Gain / sourdine
- 30 configurations d'enceintes différentes peuvent être enregistrées dans la mémoire.
- Si nécessaire, l'unité peut être verrouillée par un mot de passe.
- Paramétrage facile via un PC :
	- Via USB : configuration facile mais longueur de câble limitée à 5m
	- Via LAN : contrôle à distance pour max. 250 unités.
	- Via WiFi : contrôle sans fil
- Logiciel complet Windows® inclus avec des capacités d'installation faciles et visuellement attrayantes
- Écran LCD clair. Entrées/sorties symétriques sur XLR

### AVANT L'UTILISATION

- Avant de commencer à utiliser cet appareil, veuillez vérifier qu'il n'y a pas de dommages dus au transport. S'il y en a, n'utilisez pas l'appareil et consultez d'abord votre revendeur.
- **Important :** Cet appareil a quitté notre usine en parfait état et bien emballé. Il est absolument nécessaire que l'utilisateur suive strictement les instructions de sécurité et les avertissements contenus dans ce manuel d'utilisation. Tout dommage causé par une mauvaise manipulation n'est pas soumis à la garantie. Le revendeur n'acceptera aucune responsabilité pour tout défaut ou problème résultant du non-respect de ce manuel d'utilisation.
- Conservez ce livret dans un endroit sûr pour une consultation ultérieure. Si vous vendez le luminaire, veillez à ajouter ce manuel d'utilisation.
- Pour protéger l'environnement, veuillez essayer de recycler le matériel d'emballage autant que possible.

#### **Vérifiez le contenu :**

Vérifiez que le carton contient les éléments suivants :

- Manuel d'utilisation
- Unité DLP-48W
- Câble d'alimentation
- Câble USB
- Câble UTP
- Antenne WiFi
- CDROM avec logiciel pour PC (peut également être téléchargé sur notre site web)

### CONSIGNES DE SÉCURITÉ :

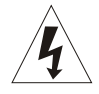

**CAUTION RISK OF ELECTRIC SHOCK** DO NOT OPEN

ATTENTION : Pour réduire le risque de choc électrique, ne pas retirer le couvercle supérieur. Aucune pièce réparable par l'utilisateur ne se trouve à l'intérieur. Ne confiez l'entretien de l'appareil qu'à un personnel qualifié.

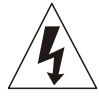

Le symbole de l'éclair avec une pointe de flèche dans un triangle équilatéral est destiné à alerter de l'utilisation ou de la présence d'une "tension dangereuse" non isolée dans le boîtier du produit, d'une magnitude suffisante pour constituer un risque de choc électrique.

Le point d'exclamation dans le triangle équilatéral a pour but d'alerter l'utilisateur de la présence d'instructions importantes sur le fonctionnement et l'entretien (réparation) dans la documentation accompagnant cet appareil.

Ce symbole signifie : utilisation à l'intérieur uniquement

Ce symbole signifie : Lire les instructions

- Cet appareil est destiné à être utilisé dans des climats modérés.
- Pour éviter tout risque d'incendie ou de choc, n'exposez pas cet appareil à la pluie ou à l'humidité.
- Pour éviter la formation de condensation à l'intérieur, laissez l'appareil s'adapter aux températures environnantes en le plaçant dans une pièce chaude après le transport. La condensation empêche parfois l'appareil de fonctionner à plein rendement ou peut même l'endommager.
- Cette unité est destinée à un usage intérieur uniquement.
- Ne placez pas d'objets métalliques et ne renversez pas de liquide à l'intérieur de l'appareil. Aucun objet rempli de liquide, tel qu'un vase, ne doit être placé sur cet appareil. Un choc électrique ou un dysfonctionnement pourrait en résulter. Si un objet étranger pénètre dans l'appareil, débranchez immédiatement l'alimentation électrique.
- Aucune source de flamme nue, telle que des bougies allumées, ne doit être placée sur l'appareil.
- Ne couvrez pas les ouvertures de ventilation, car cela pourrait entraîner une surchauffe.
- Évitez d'utiliser l'appareil dans des environnements poussiéreux et nettoyez-le régulièrement.
- Gardez l'appareil hors de portée des enfants.
- Les personnes inexpérimentées ne doivent pas utiliser cet appareil.
- La température ambiante maximale à sauvegarder est de 40°C. N'utilisez pas cet appareil à des températures ambiantes plus élevées.
- La distance minimale autour de l'appareil pour une ventilation suffisante est de 5cm.
- Débranchez toujours l'appareil lorsqu'il n'est pas utilisé pendant une période prolongée ou avant de procéder à son entretien.
- L'installation électrique ne doit être effectuée que par du personnel qualifié, conformément aux réglementations en matière de sécurité électrique et mécanique en vigueur dans votre pays.
- Vérifiez que la tension disponible n'est pas supérieure à celle indiquée sur le panneau arrière de l'appareil.
- L'entrée de la prise doit rester utilisable pour la déconnexion du réseau.
- Le cordon d'alimentation doit toujours être en parfait état. Éteignez immédiatement l'appareil lorsque le cordon d'alimentation est écrasé ou endommagé.
- Ne laissez jamais le cordon d'alimentation entrer en contact avec d'autres câbles !
- Lorsque l'interrupteur d'alimentation est en position OFF, cet appareil n'est pas complètement déconnecté du secteur !
- Cet appareil de classe I doit être raccordé à une prise de courant secteur avec une connexion de terre de protection afin de respecter les règles de sécurité.

- Afin d'éviter tout choc électrique, n'ouvrez pas le couvercle. A part le fusible secteur, il n'y a pas de pièces réparables par l'utilisateur à l'intérieur.
- **Ne** réparez **jamais** un fusible et ne contournez **jamais** le porte-fusible. Remplacez **toujours** un fusible endommagé par un fusible de même type et de mêmes caractéristiques électriques !
- En cas de problèmes de fonctionnement graves, cessez d'utiliser l'appareil et contactez immédiatement votre revendeur.
- Veuillez utiliser l'emballage d'origine lorsque l'appareil doit être transporté.
- Pour des raisons de sécurité, il est interdit d'apporter des modifications non autorisées à l'appareil.

#### **DIRECTIVES D'INSTALLATION :**

- Installez l'appareil dans un endroit bien ventilé où il ne sera pas exposé à des températures élevées ou à l'humidité.
- Le fait de placer et d'utiliser l'appareil pendant de longues périodes à proximité de sources génératrices de chaleur telles que des amplificateurs, des projecteurs, etc. affectera ses performances et pourrait même l'endommager.
- L'unité peut être montée dans des racks de 19 pouces. Fixez l'unité à l'aide des 4 trous de vis situés sur le panneau avant. Veillez à utiliser des vis de la taille appropriée. (vis non fournies) Veillez à minimiser les chocs et les vibrations pendant le transport.
- En cas d'installation dans une cabine ou un flight case, veillez à ce qu'il y ait une bonne ventilation pour améliorer l'évacuation de la chaleur de l'appareil.
- Pour éviter la formation de condensation à l'intérieur, laissez l'appareil s'adapter aux températures environnantes en le plaçant dans une pièce chaude après le transport. La condensation empêche parfois l'unité de fonctionner au maximum de ses performances.

#### **LE NETTOYAGE DE L'APPAREIL :**

Nettoyez-le en l'essuyant avec un chiffon poli légèrement trempé dans l'eau. Évitez de faire pénétrer de l'eau à l'intérieur de l'appareil. N'utilisez pas de liquides volatils tels que le benzène ou le diluant qui endommageraient l'appareil.

### FONCTIONS (AVANT)

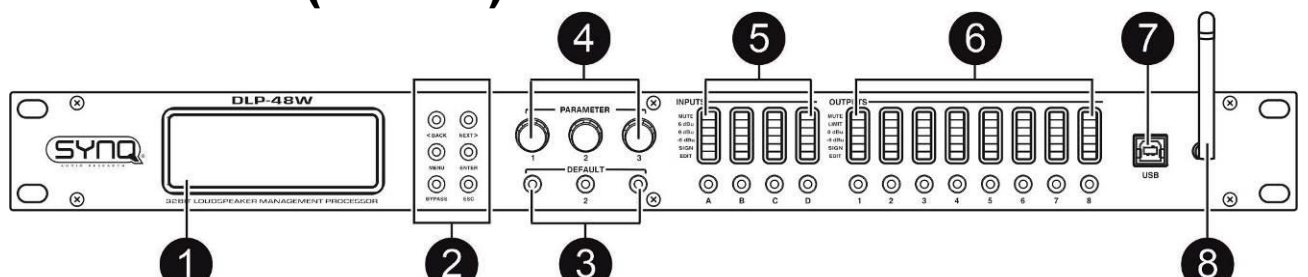

**1. AFFICHAGE LCD :** affiche le menu et tous les paramètres.

#### **2. Boutons de NAVIGATION :**

- Les boutons < BACK & NEXT > :
- Bouton MENU :
- Bouton ENTER : utilisé pour confirmer un réglage
- Bouton BYPASS :
- Bouton ESC : ce bouton "escape" permet de quitter le réglage ou le menu.
- **3. Boutons par défaut :**
- **4. Boutons PARAMETER :** utilisés pour modifier les paramètres affichés ou pour faire défiler les options du menu.
- **5. Section INPUT :** affiche le niveau des 4 canaux d'entrée. Les boutons ci-dessous sont utilisés pour activer ou désactiver le canal. Lorsqu'elles sont pressées longuement, elles ouvrent les options de réglage de ce canal à l'écran.
- **6. Section OUTPUT :** affiche le niveau des 8 canaux de sortie. Les boutons ci-dessous sont utilisés pour activer ou désactiver le canal. Lorsqu'elles sont pressées longuement, elles ouvrent les options de réglage de ce canal à l'écran.
- **7. Connecteur USB :** pour connecter l'appareil à un ordinateur via un câble USB.
- **8. Antenne WIFI :** utilisée pour connecter l'appareil à un ordinateur via WIFI.

## FONCTIONS (arrière)  $\left( \cdot \right)$  $(\cdot, \cdot)$  $\ddotsc$  $\left( \cdot ,\cdot \right)$

- **9. POWER INPUT :** connectez le câble d'alimentation fourni à cette entrée.
- **10. INTERRUPTEUR D'ALIMENTATION :** permet d'allumer ou d'éteindre l'appareil.
- **11. VENTS :** ces ouvertures permettent de refroidir correctement l'appareil. Assurez-vous qu'elles ne sont pas couvertes et nettoyez-les rapidement.
- **12. Connecteur LAN :** pour connecter l'unité à un ordinateur via un réseau LAN.
- **13. SORTIES :** 8 sorties de canal avec connecteurs XLR symétriques
- **14. INPUTS :** 4 entrées de canal avec connecteurs XLR symétriques REMARQUE : Les entrées numériques AES peuvent être utilisées sur les connecteurs **A** et **C.**

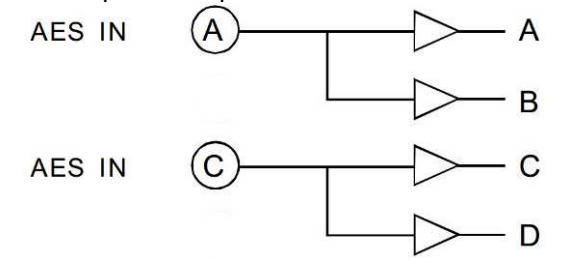

## RÉGLAGES DES PARAMÈTRES SUR L'APPAREIL PARAMÈTRES DE SAISIE

Pour entrer dans le menu, appuyez longuement pendant environ 3 secondes sur la touche de canal d'entrée (5) du canal que vous voulez afficher.

#### **NOM DU CANAL D'ENTRÉE**

- Appuyez sur le bouton du canal d'entrée (A, B, C ou D) (5) pendant environ 3 secondes.
- Tournez le premier bouton de paramètre (4) pour modifier le chiffre
- Tournez le deuxième bouton de paramètre (4) pour passer au chiffre suivant (ou précédent).
- Une fois que vous êtes prêt, appuyez sur le bouton ENTER (2) pour confirmer et enregistrer votre réglage.

#### **RETARD D'ENTREE**

- Appuyez sur le bouton du canal d'entrée (A, B, C ou D) (5) pendant environ 3 secondes.
- Utilisez les touches [<Back] ou [Next>] pour accéder à [Input Delay].
- Tournez le premier bouton de paramètre (4) pour modifier le réglage du délai.
- Tournez le deuxième bouton de paramètre (4) pour modifier le réglage du délai par paliers plus importants.
- Le nouveau réglage sera enregistré automatiquement
- Une fois que vous êtes prêt, appuyez sur le bouton ESCAPE (2) pour quitter le mode de réglage.

Input A:Box A Name: Press ENTER to save

Input A:Box A Delay: 0.0625ms 0.0216Meter 0.0709Feet

## **POLARITÉ D'ENTRÉE**

- Appuyez sur le bouton du canal d'entrée (A, B, C ou D) (5) pendant environ 3 secondes.
- Utilisez les touches [<Back] ou [Next>] pour aller à [Input Polarity].
- Tournez le premier bouton de paramètre (4) pour sélectionner [+Normal] ou [-Invert].
- Le nouveau réglage sera enregistré automatiquement
- Une fois que vous êtes prêt, appuyez sur le bouton ESCAPE (2) pour quitter le mode de réglage.

#### **GAIN D'ENTREE**

- Appuyez sur le bouton du canal d'entrée (A, B, C ou D) (5) pendant environ 3 secondes.
- Utilisez les touches [<Back] ou [Next>] pour aller sur [Input Gain].
- Tournez le premier bouton de paramètre (4) pour modifier le gain d'entrée
- Le nouveau réglage sera enregistré automatiquement
- Une fois que vous êtes prêt, appuyez sur le bouton ESCAPE (2) pour quitter le mode de réglage.

#### **INPUT EQ**

Chaque canal peut utiliser jusqu'à 8 réglages d'égalisation.

Pour chaque QE, vous pouvez choisir entre :

- *[PEQ] Égaliseur paramétrique avec réglages de fréquence (20Hz-20KHz), de gain (-30dB-+15dB) et de largeur de bande. Avec ce type d'égaliseur, vous pouvez sélectionner une fréquence et l'augmenter ou la diminuer. La largeur de bande vous permet de sélectionner une fréquence plus large ou plus étroite.*
- *[Lo-S] EQ du plateau inférieur avec réglages de fréquence (20Hz-20KHz), de gain (-30dB-+15dB) et de pente.*

*Avec ce type d'égaliseur, vous pouvez sélectionner une fréquence et augmenter ou diminuer toutes*  les fréquences inférieures à cette fréquence. Le paramètre Slope vous permet d'adapter la pente de *l'atténuation ou de l'amplification (forte ou douce).*

• *[Hi-S] Égaliseur d'aigus avec réglages de fréquence (20Hz-20KHz), de gain (-30dB-+15dB) et de pente.*

*Avec ce type d'égaliseur, vous pouvez sélectionner une fréquence et augmenter ou diminuer toutes les fréquences supérieures à cette fréquence*. *Le paramètre Slope vous* 

*permet d'adapter la pente de l'atténuation ou de l'amplification (forte ou douce).*

- Appuyez sur le bouton du canal d'entrée (A, B, C ou D) (5) pendant environ 3 secondes.
- Utilisez les touches [<Back] ou [Next>] pour accéder à [Input EQ].
- Tournez le premier bouton de paramètre (4) pour sélectionner le type d'égaliseur (paramétrique, loshelf ou hi-shelf).
- Appuyez sur [ENTER] pour passer au réglage du paramètre de cet égaliseur.
- Tournez le premier bouton de paramètre (4) pour modifier la fréquence.
- Tourner le deuxième bouton de paramètre (4) pour modifier le Gain
- Tournez le troisième bouton de paramètre (4) pour modifier la largeur de bande (ou la pente).
- Le nouveau réglage sera enregistré automatiquement
- Utilisez les touches [<Back] ou [Next>] pour accéder aux autres égaliseurs et paramètres de ce canal.
- Une fois que vous êtes prêt, appuyez sur le bouton ESCAPE (2) pour quitter le mode de réglage.

Input A: EQ1:PEQ Freg: 43Hz Gain:0.0dB Bandwidth: 0.05 Oct

Slope:6dB

EQ1:Hi-S

Input A:

Freq:43Hz Gain: 0.0dB

Input A: EQ1:Lo-S Freg: 43Hz Gain:0.0dB Slope:6dB

Input A:Box A

Input A:Box\_A

Gain:-5.8dB

Polarity:+Normal

**BRUIT D'ENTRÉE**

- Utilisez les touches [<Back] ou [Next>] pour aller à [Input NoiseGate].
- Tournez le premier bouton de paramètre (4) pour modifier le réglage
- Le nouveau réglage sera enregistré automatiquement
- Une fois que vous êtes prêt, appuyez sur le bouton ESCAPE (2) pour quitter le mode de réglage.

## PARAMÈTRES DE SORTIE

Pour entrer dans le menu, appuyez longuement pendant environ 3 secondes sur le bouton du canal de sortie (6) du canal que vous voulez afficher.

#### **NOM DU CANAL DE SORTIE**

- Appuyez sur le bouton du canal de sortie souhaité (6) pendant environ 3 secondes.
- Tournez le premier bouton de paramètre (4) pour modifier le chiffre
- Tournez le deuxième bouton de paramètre (4) pour passer au chiffre suivant (ou précédent).
- Une fois que vous êtes prêt, appuyez sur le bouton ENTER (2) pour confirmer et enregistrer votre réglage.

#### **SOURCE DE SIGNAL**

- Appuyez sur le bouton du canal de sortie souhaité (6) pendant environ 3 secondes.
- Utilisez les touches [<Back] ou [Next>] pour aller à [Output Source].
- Tournez le premier bouton de paramètre (4) pour activer ou désactiver [InA] (source d'entrée A).
- Appuyez sur le bouton ENTER (2) pour passer au réglage des entrées suivantes
- ......
- Le nouveau réglage sera enregistré automatiquement
- Une fois que vous êtes prêt, appuyez sur le bouton ESCAPE (2) pour quitter le mode de réglage.

#### **GAIN DE SORTIE**

- Appuyez sur le bouton du canal de sortie souhaité (6) pendant environ 3 secondes.
- Utilisez les touches [<Back] ou [Next>] pour aller sur [Output Gain].
- Tournez le premier bouton de paramètre (4) pour modifier le gain de sortie.
- Le nouveau réglage sera enregistré automatiquement
- Une fois que vous êtes prêt, appuyez sur le bouton ESCAPE (2) pour quitter le mode de réglage.

#### **POLARITÉ DE SORTIE**

- Appuyez sur le bouton du canal de sortie souhaité (6) pendant environ 3 secondes.
- Utilisez les touches [<Back] ou [Next>] pour aller à [Output Polarity].
- Tournez le premier bouton de paramètre (4) pour sélectionner [+Normal] ou [-Invert].
- Le nouveau réglage sera enregistré automatiquement
- Une fois que vous êtes prêt, appuyez sur le bouton ESCAPE (2) pour quitter le mode de réglage.

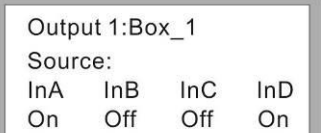

Output1:Box 1

Output1:Box 1

Gain:-5.8dB

Polarity:+Normal

Output 1:Box 1

Press ENTER to save

Name:

Input A:Box A Noise Gate:-98dBu

### **RETARD DE SORTIE**

- Appuyez sur le bouton du canal de sortie souhaité (6) pendant environ 3 secondes.
- Utilisez les touches [<Back] ou [Next>] pour aller à [Output Delay].
- Tournez le premier bouton de paramètre (4) pour modifier le réglage du délai.
- Tournez le deuxième bouton de paramètre (4) pour modifier le réglage du délai par paliers plus importants.
- Le nouveau réglage sera enregistré automatiquement
- Une fois que vous êtes prêt, appuyez sur le bouton ESCAPE (2) pour quitter le mode de réglage.

### **FILTRE PASSE-HAUT**

- Appuyez sur le bouton du canal de sortie souhaité (6) pendant environ 3 secondes.
- Utilisez les touches [<Back] ou [Next>] pour aller à [Output HPF].
- Tournez le premier bouton de paramètre (4) pour modifier la fréquence.
- Tournez le deuxième bouton de paramètre (4) pour modifier le type de filtre.
- Tournez le troisième bouton de paramètre (4) pour modifier la pente.
- Le nouveau réglage sera enregistré automatiquement
- Une fois que vous êtes prêt, appuyez sur le bouton ESCAPE (2) pour quitter le mode de réglage.

### **FILTRE PASSE-BAS**

- Appuyez sur le bouton du canal de sortie souhaité (6) pendant environ 3 secondes.
- Utilisez les touches [<Back] ou [Next>] pour accéder à [Output LPF].
- Tournez le premier bouton de paramètre (4) pour modifier la fréquence.
- Tournez le deuxième bouton de paramètre (4) pour modifier le type de filtre.
- Tournez le troisième bouton de paramètre (4) pour modifier la pente.
- Le nouveau réglage sera enregistré automatiquement
- Une fois que vous êtes prêt, appuyez sur le bouton ESCAPE (2) pour quitter le mode de réglage.

### **ÉGALISEUR DE SORTIE**

Chaque canal de sortie peut utiliser jusqu'à 6 réglages d'égalisation.

Pour chaque QE, vous pouvez choisir entre :

- *[PEQ] Égaliseur paramétrique avec réglages de fréquence (20Hz-20KHz), de gain (-30dB-+15dB) et de largeur de bande. Avec ce type d'égaliseur, vous pouvez sélectionner une fréquence et l'augmenter ou la diminuer. La largeur de bande vous permet de sélectionner une fréquence plus large ou plus étroite.*
- *[Lo-S] EQ du plateau inférieur avec réglages de fréquence (20Hz-20KHz), de gain (-30dB-+15dB) et de pente.*

*Avec ce type d'égaliseur, vous pouvez sélectionner une fréquence et augmenter ou diminuer toutes*  les fréquences inférieures à cette fréquence. Le paramètre Slope vous permet d'adapter la pente de *l'atténuation ou de l'amplification (forte ou douce).*

• *[Hi-S] Égaliseur d'aigus avec réglages de fréquence (20Hz-20KHz), de gain (-30dB-+15dB) et de pente.*

*Avec ce type d'égaliseur, vous pouvez sélectionner une fréquence et augmenter ou diminuer toutes les fréquences supérieures à cette fréquence*. *Le paramètre Slope vous permet d'adapter la pente de l'atténuation ou de l'amplification (forte ou douce).*

- Appuyez sur le bouton du canal de sortie souhaité (6) pendant environ 3 secondes.
- Utilisez les touches [<Back] ou [Next>] pour accéder à [Output EQ].
- Tournez le premier bouton de paramètre (4) pour sélectionner le type d'égaliseur (paramétrique, lo-shelf ou hi-shelf).

Input A:Box A Delay: 0.0625ms 0.0216Meter 0.0709Feet

**HPF** Output1:Box 1 Freq:20Hz Filter:Bessel Slope:48dB/Oct

Output1:Box\_1 LPF Freg: 20Hz Filter:Bessel Slope:48dB/Oct

 $FO1:PEO$ 

Output1:

Freg: 43Hz Gain: 0.0dB Bandwidth: 0.05 Oct

#### • Tournez le second bouton de paramètre (4) pour modifier le Gain • Tournez le troisième bouton de paramètre (4) pour modifier la largeur

- de bande (ou la pente). Le nouveau réglage sera enregistré automatiquement
- Utilisez les touches [<Back] ou [Next>] pour accéder aux autres égaliseurs et paramètres de ce canal.

• Appuyez sur [ENTER] pour passer au réglage du paramètre de cet égaliseur. • Tournez le premier bouton de paramètre (4) pour modifier la fréquence.

• Une fois que vous êtes prêt, appuyez sur le bouton ESCAPE (2) pour quitter le mode de réglage.

#### **LIMITEUR / COMPRESSEUR DU CANAL DE SORTIE**

- Appuyez sur le bouton du canal de sortie souhaité (6) pendant environ 3 secondes.
- Utilisez les touches [<Back] ou [Next>] pour aller à [Output Limit].
- Tournez le premier bouton de paramètre (4) pour sélectionner le mode limiteur ou le mode compresseur.

#### **Mode limiteur**

- Tournez le premier bouton de paramètre (4) pour sélectionner le mode limiteur (le L de limiteur clignote sur l'écran).
- Appuyez sur [ENTER] pour passer au réglage des paramètres de l'écrêteur.
- Tournez le premier bouton de paramètre (4) pour régler le Seuil
- Tournez le deuxième bouton de paramètre (4) pour régler le temps d'attaque. (utilisé uniquement lorsque [manuel] est sélectionné)
- Tournez le troisième bouton de paramètre (4) pour régler le temps de relâchement. (utilisé uniquement lorsque [manuel] est sélectionné)
- Le nouveau réglage sera enregistré automatiquement
- Une fois que vous êtes prêt, appuyez sur le bouton ESCAPE (2) pour quitter le mode de réglage.

#### **Mode compresseur**

- Tournez le premier bouton de paramètre (4) pour sélectionner le mode Compresseur (le C de compresseur clignote à l'écran).
- Appuyez sur [ENTER] pour passer au réglage des paramètres de l'écrêteur.
- Tournez le premier bouton de paramètre (4) pour régler le Seuil
- Tournez le deuxième bouton de paramètre (4) pour régler le temps d'attaque. (utilisé uniquement lorsque [manuel] est sélectionné)
- Tournez le troisième bouton de paramètre (4) pour régler le temps de relâchement. (utilisé uniquement lorsque [manuel] est sélectionné)
- Appuyez sur le bouton [Next>] pour passer au réglage des paramètres du compresseur.
- Tournez le premier bouton de paramètre (4) pour régler le mode Manuel ou Auto.
- Tournez le deuxième bouton de paramètre (4) pour régler la limite du clip.
- Tournez le troisième bouton de paramètre (4) pour régler le Ratio
- Le nouveau réglage sera enregistré automatiquement
- Une fois que vous êtes prêt, appuyez sur le bouton ESCAPE (2) pour quitter le mode de réglage.

#### **MENU PRINCIPAL**

- Appuyez sur la touche [MENU] (2) pour accéder au menu principal.
- Utilisez les boutons [<Back] ou [Next>] ou le premier bouton de paramètre (4) pour faire défiler les éléments du menu ou du sous-menu.
- Appuyez sur [ENTER] pour accéder à la fonction
- Utilisez les boutons de paramètres (4) pour modifier les réglages souhaités.
- Appuyez toujours sur [ENTER] pour confirmer et enregistrer votre réglage.
- Utilisez le bouton ESCAPE (2) pour quitter le menu ou le sous-menu.

#### **Sous-menu Xover**

- LOAD PROGRAM : utilisé pour charger un programme existant (ou vide)
- STORE PROGRAM : permet de stocker le programme dans la mémoire.

Output1: EQ1:Hi-S Freg: 43Hz Gain: 0.0dB Slope:6dB

Output1: EQ1:Lo-S Freg: 43Hz Gain: 0.0dB Slope:6dB

Output1:Box 1 Mode:Limit

Att: $45ms$ 

Threshold:-30.0dBu

Rel: 8x

Mode:Compressor Threshold:-20.0dBu Att:45ms Rel: 8x

Output1:Box 1

Output1:Box 1 Compressor: Manual Cliplim:2.0dB Above Ratio:1:8

• ERASE PROGRAM : permet d'effacer le programme de la mémoire.

#### **Copie du programme**

- Utilisez le premier bouton de paramètre (4) pour sélectionner la source que vous souhaitez copier.
- Utilisez le deuxième bouton de paramètre (4) pour sélectionner la cible à copier
- Une fois que vous êtes prêt, appuyez sur le bouton ENTER (2) pour confirmer et enregistrer votre réglage.

#### **Copie du canal**

- Utilisez le premier bouton de paramètre (4) pour sélectionner la source que vous souhaitez copier.
- Utilisez le deuxième bouton de paramètre (4) pour sélectionner la cible vers laquelle vous souhaitez effectuer la copie
- Une fois que vous êtes prêt, appuyez sur le bouton ENTER (2) pour confirmer et enregistrer votre réglage.

#### **Sous-menu Input (Analogique/Digital)**

- Utilisez le premier bouton de paramètre (4) pour sélectionner numérique ou analogique pour les entrées A et B.
- Utilisez le deuxième bouton de paramètre (4) pour sélectionner numérique ou analogique pour les entrées C&D.
- Utilisez le bouton ESCAPE (2) pour quitter le menu ou le sous-menu.

#### **Sous-menu Sécurité**

Il est possible de verrouiller l'accès au menu par un mot de passe. Option intéressante lorsque vous ne voulez pas que d'autres personnes modifient les paramètres de l'appareil. Il faut juste **ne pas oublier le mot de passe** pour le cas où vous auriez besoin de déverrouiller l'accès  $\odot$ .

- Utiliser le premier bouton de paramètre (4) pour modifier le chiffre
- Utiliser le deuxième bouton de paramètre (4) pour passer au chiffre suivant (ou précédent)
- Une fois que vous êtes prêt, appuyez sur le bouton ENTER (2) pour confirmer et sauvegarder votre mot de passe.

#### **Menu système**

- **Configuration du rétro-éclairage :** Utilisez le bouton de paramètre (4) pour choisir [25s] si vous souhaitez que l'écran s'éteigne après 25 secondes. Si l'écran doit rester allumé, sélectionnez [Keep On].
	- Appuyez sur la touche ENTER (2) pour confirmer et enregistrer votre réglage.
- **Info système :** Appuyez sur la touche ENTER (2) pour vérifier les informations du système.
- **Température :** Utilisez le bouton de paramètre (4) pour régler la température ambiante. Ceci est important si vous comptez utiliser des délais pour les haut-parleurs. En effet, la vitesse à laquelle le son se propage dépend de la température ambiante, Exemple : un délai de 1000ms  $@0^{\circ}C = 331$ m, le même délai de 1000ms  $@50^{\circ}C = 361$ m.

En réglant la température, l'unité ajustera le rapport délai/distance.

- **Affichage du filtre :** Utilisez le bouton de paramètre (4) pour choisir si [BW] (largeur de bande) ou [Q] doit être affiché dans vos réglages d'égalisation.
- **Changement de scène :** Utilisez le bouton de paramètre (4) pour activer ou désactiver l'utilisation des boutons par défaut (3).
- **Configuration des touches de scène :** Utilisez les boutons de paramètre (4) pour sélectionner le programme souhaité à stocker dans chaque touche par défaut (3). Utilisez le premier bouton de paramètre pour Default 1, le deuxième bouton pour Default 2, le troisième bouton pour Default 3. Appuyez sur la touche ENTER (2) pour confirmer et enregistrer votre réglage.
- **Réinitialisation d'usine Wifi :** Utilisez les boutons de paramétrage (4) pour sélectionner [YES] ou [NO] et appuyez sur le bouton ENTER (2) pour confirmer.

## PARAMÈTRES DE CONFIGURATION PAR L'INTERMÉDIAIRE D'UN LOGICIEL PC

Le moyen le plus simple d'effectuer les réglages est de connecter l'appareil à un ordinateur et d'utiliser le logiciel dédié.

La dernière version du logiciel peut être téléchargée sur notre site web [www.synq-audio.com](http://www.synq-audio.com/) sur la page produit du DLP-48W.

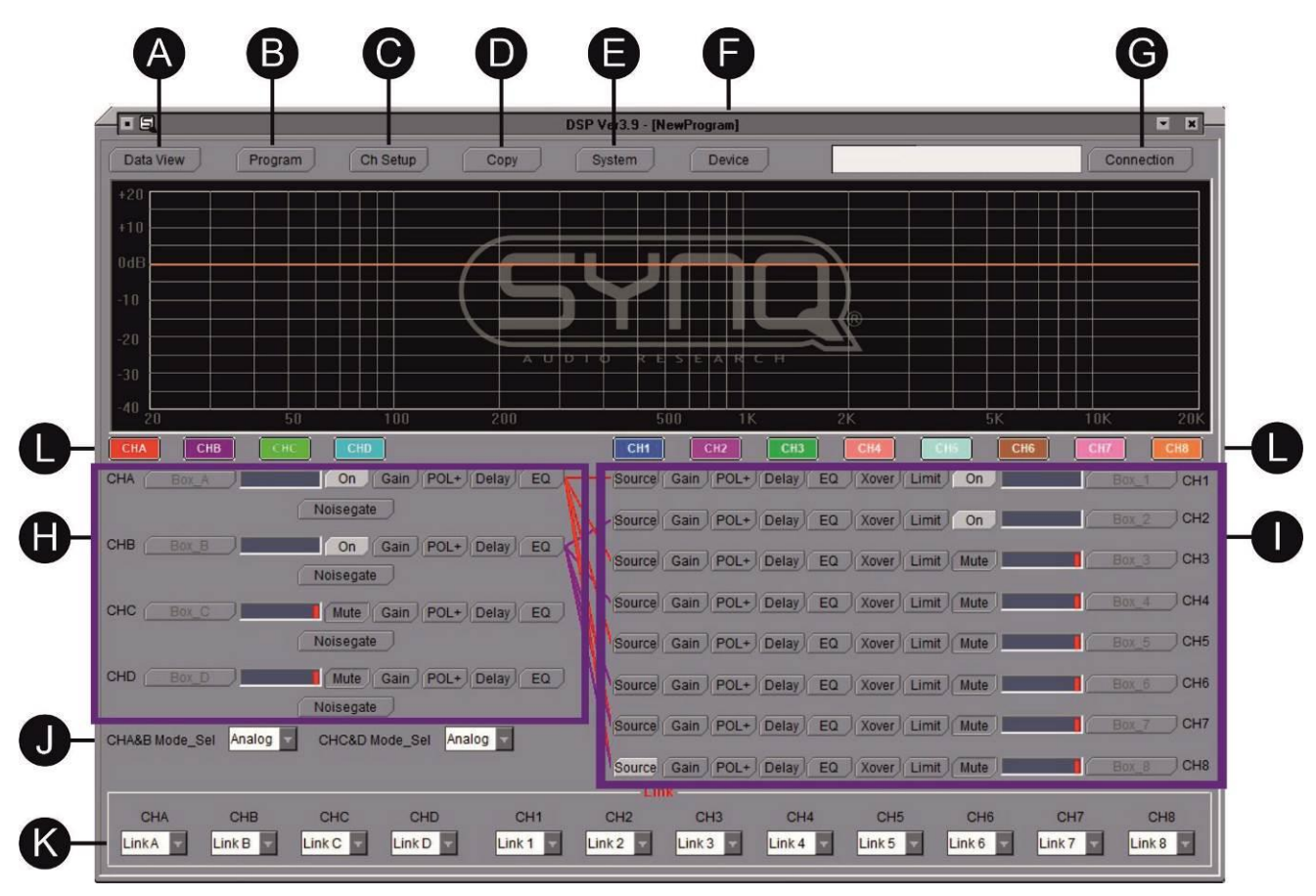

- **A. DATA VIEW** : vous donne une vue complète de tous les réglages de paramètres pour tous les canaux. Ces informations peuvent également être imprimées.
- **B. PROGRAMME** : utilisé pour sauvegarder, charger ou supprimer des programmes utilisateur dans l'appareil ou l'ordinateur.

\*\* a & b ont un effet sur les programmes de l'unité

\*\* c, d, e & f sont liés aux données du programme qui sont stockées dans l'ordinateur. Elles peuvent être rappelées, modifiées et stockées dans l'ordinateur, même lorsqu'il n'y a pas d'unité connectée à l'ordinateur.

- a. Charger ou supprimer les données sélectionnées du dispositif connecté
- b. Stocker les données sélectionnées dans l'appareil connecté ou les supprimer.
- c. Charger les données du programme sélectionné du PC dans le logiciel de l'ordinateur.
- d. Chargez toutes les données du programme de l'ordinateur dans le logiciel informatique.
- e. Enregistrez les données du programme sélectionné dans le logiciel de l'ordinateur dans le PC.
- f. Stockez toutes les données du programme du logiciel dans le PC.
- **C. CHANNEL SETUP** : permet de renommer vos entrées et sorties.
- **D. COPY** : permet de copier tous les paramètres d'un canal dans un autre canal.

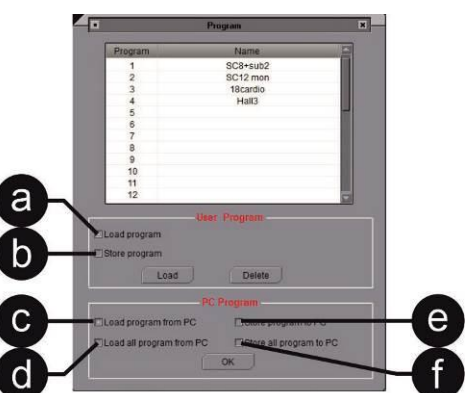

- **E.** SYSTÈME :
	- a. **Rétro-éclairage :** choisissez [25s] si vous souhaitez que l'écran s'éteigne au bout de 25 secondes. Si l'écran doit rester allumé, sélectionnez [Keep On].
	- b. **Température :** Ce paramètre est très important si vous comptez utiliser des délais pour les haut-

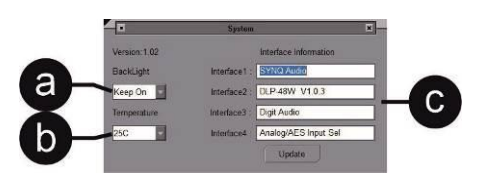

parleurs. En effet, la vitesse à laquelle le son se propage dépend de la température ambiante, Exemple : un délai de 1000ms @0°C = 331m, le même délai de 1000ms @ 50°C = 361m. En réglant la température ambiante, l'unité ajustera le rapport délai/distance.

- c. **Informations sur l'interface** : les informations sur l'interface qui s'affichent sur l'écran de l'appareil peuvent être modifiées si nécessaire. Vous pouvez l'utiliser pour le personnaliser par exemple avec le nom de votre entreprise  $\odot$ .
- **F. DEVICE** : permet de sélectionner le type de dispositif que vous utilisez (nombre d'entrées et de sorties).
- **G. CONNECTION** : utilisé pour connecter votre appareil à l'ordinateur.
	- a. Connexion via **USB** : sélectionnez le port de communication correct Com Select: et cliquez sur OK pour établir la connexion.
	- b. Connexion via **LAN ou WIFI** : sélectionnez l'adresse IP et cliquez sur OK pour confirmer.

NetWork 100 254  $10$ 10

COM<sub>4</sub>

Vous trouverez plus de détails dans la section CONNEXION.

**H. INPUT :** 

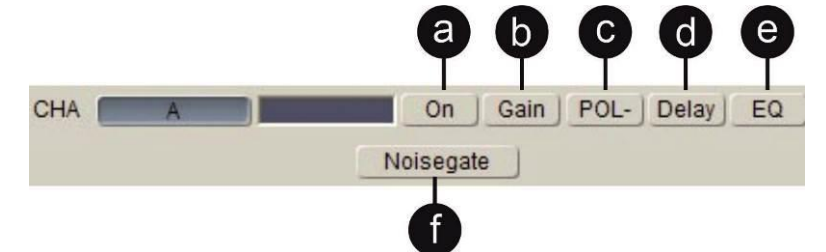

- a. **ON/MUTE** : permet d'activer ou de couper le son du canal.
- b. **GAIN** : permet de régler le gain de chaque canal d'entrée.
- c. **POL+/POL-** : utilisé pour inverser la polarité si nécessaire. POL+ = normal, POL- = inversé
- d. **DELAY** : si un délai est nécessaire, vous pouvez régler l'un des 3 paramètres : délai en millisecondes, distance en mètres, distance en pieds ; les autres paramètres seront ajustés automatiquement.

IMPORTANT : la vitesse du son étant influencée par la température, n'oubliez pas de régler la température ambiante du lieu dans le menu [SYSTEM].

- e. **EQ :** chaque canal d'entrée dispose de 8 égaliseurs. Pour chaque égaliseur, vous pouvez choisir entre :
	- **[PEQ**] Égaliseur paramétrique avec réglages de fréquence (20Hz-20KHz), de gain (- 30dB-+15dB) et de largeur de bande. Avec ce type d'égaliseur, vous pouvez sélectionner une fréquence et l'augmenter ou la diminuer. La

largeur de bande [Q] permet d'élargir ou de rétrécir la plage de fréquences.

• **[Lo-S**] EQ du plateau inférieur avec réglages de fréquence (20Hz-20KHz), de gain (-30dB- +15dB) et de pente.

Avec ce type d'égaliseur, vous pouvez sélectionner une fréquence et augmenter ou diminuer toutes les fréquences inférieures à cette fréquence. Le paramètre Slope vous permet d'adapter la pente de l'atténuation ou de l'amplification (forte ou douce).

• **[Hi-S**] Egaliseur d'aigus avec réglages de fréquence (20Hz-20KHz), de gain (-30dB- +15dB) et de pente. Avec ce type d'égaliseur, vous pouvez sélectionner une fréquence et augmenter ou

diminuer toutes les fréquences supérieures à cette fréquence. Le paramètre Slope vous permet d'adapter la pente de l'atténuation ou de l'amplification (forte ou douce).

f. **NOISEGATE** : permet de régler le niveau de seuil du noise gate pour chaque canal. Tant que le niveau d'entrée reste à un niveau inférieur à ce réglage, le son sera coupé. Ce n'est que lorsque le niveau audio dépasse ce niveau de seuil que le signal audio sera autorisé à passer.

CH<sub>1</sub>

**I. SORTIE :** 

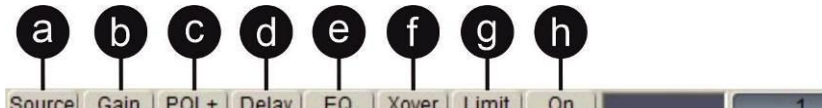

- a. **SOUCE** : permet de définir la source d'entrée pour chaque canal de sortie. Plusieurs entrées peuvent être acheminées vers chaque sortie si nécessaire.
- b. **GAIN** : permet de régler le gain de chaque canal de sortie.
- c. **POL+/POL-** : utilisé pour inverser la polarité si nécessaire. POL+ = normal, POL- = inversé
- d. **DELAY** : si un délai est nécessaire, vous pouvez régler l'un des 3 paramètres : délai en millisecondes, distance en mètres, distance en pieds ; les autres paramètres seront ajustés automatiquement.

IMPORTANT : la vitesse du son étant influencée par la température, n'oubliez pas de régler la température ambiante du lieu dans le menu [SYSTEM].

- e. **EQ :** chaque canal de sortie dispose de 6 égaliseurs. Pour chaque égaliseur, vous pouvez choisir entre :
	- **[PEQ**] Égaliseur paramétrique avec réglages de fréquence (20Hz-20KHz), de gain (- 30dB-+15dB) et de largeur de bande.

Avec ce type d'égaliseur, vous pouvez sélectionner une fréquence et l'augmenter ou la diminuer. La largeur de bande [Q] permet d'élargir ou de rétrécir la plage de fréquences.

• **[Lo-S**] EQ du plateau inférieur avec réglages de fréquence (20Hz-20KHz), de gain (-30dB- +15dB) et de pente. Avec ce type d'égaliseur, vous pouvez sélectionner une fréquence et augmenter ou

diminuer toutes les fréquences inférieures à cette fréquence. Le paramètre Slope vous permet d'adapter la pente de l'atténuation ou de l'amplification (forte ou douce).

• **[Hi-S**] Egaliseur d'aigus avec réglages de fréquence (20Hz-20KHz), de gain (-30dB- +15dB) et de pente.

Avec ce type d'égaliseur, vous pouvez sélectionner une fréquence et augmenter ou diminuer toutes les fréquences supérieures à cette fréquence. Le paramètre Slope vous permet d'adapter la pente de l'atténuation ou de l'amplification (forte ou douce).

#### f. **XOVER :** pour chaque canal de sortie, vous pouvez définir un filtre passe-haut [Hpf] ou un filtre passe-bas.

Le filtre passe-bas bloquera les fréquences supérieures à la fréquence choisie. Il ne laisse passer que les basses fréquences (passe-bas).

Le filtre passe-haut bloque les fréquences inférieures à la fréquence choisie. Il ne laisse passer que les hautes fréquences (passe-haut).

Pour chaque filtre, vous pouvez définir :

- La fréquence
- Le type de filtre :  $[L \ R] =$  Linkwitz-Riley, [Bessel] ou  $[BTWorth] =$  Butterworth.
- La pente du filtre
- g. **LIMIT :** pour chaque canal de sortie, vous pouvez définir un limiteur ou un compresseur, selon vos besoins**.**

**Mode limiteur :** réglez les paramètres suivants :

- Sélectionnez le mode automatique ou manuel
- Définir le seuil
- Réglez le temps d'attaque (disponible uniquement lorsque [manuel] est sélectionné).
- Réglez le temps de déclenchement (disponible uniquement lorsque [manuel] est sélectionné).

**Mode compresseur**

- Sélectionnez le mode automatique ou manuel
- Définir la limite du clip
- Définir le ratio
- Définir le seuil
- Réglez le temps d'attaque (disponible uniquement lorsque [manuel] est sélectionné).
- Réglez le temps de déclenchement (disponible uniquement lorsque [manuel] est sélectionné).
- h. **ON/MUTE :** permet d'activer ou de couper le son du canal.
- **J. INPUT MODE** : pour sélectionner numérique ou analogique pour les entrées A&B et pour C&D
- **K. LINK** : lorsque vous devez effectuer des réglages identiques pour 2 canaux, vous pouvez relier ces canaux via cette option. De cette façon, vous ne devez effectuer les réglages que sur un seul canal. Les réglages seront automatiquement copiés sur l'autre canal.
- **L. SÉLECTION DE CANAUX** : chaque bouton de canal a une couleur différente. Cette couleur correspond à la couleur de la courbe qui est affichée dans le logiciel. Pour avoir une vue claire, vous pouvez désactiver les courbes qui ne doivent pas être affichées. Remarque : ce bouton ne permet pas de couper ou de rétablir le son des canaux, il a seulement une influence sur ce qui est affiché sur votre écran.

### **PROCESSEUR←→ CONNEXION INFORMATIQUE**

Pour les courtes distances, l'unité peut être connectée via un câble USB. Cette option ne permet de contrôler qu'une seule unité.

Pour des distances plus longues ou pour contrôler plusieurs processeurs (jusqu'à 250 unités), vous pouvez utiliser une connexion LAN.

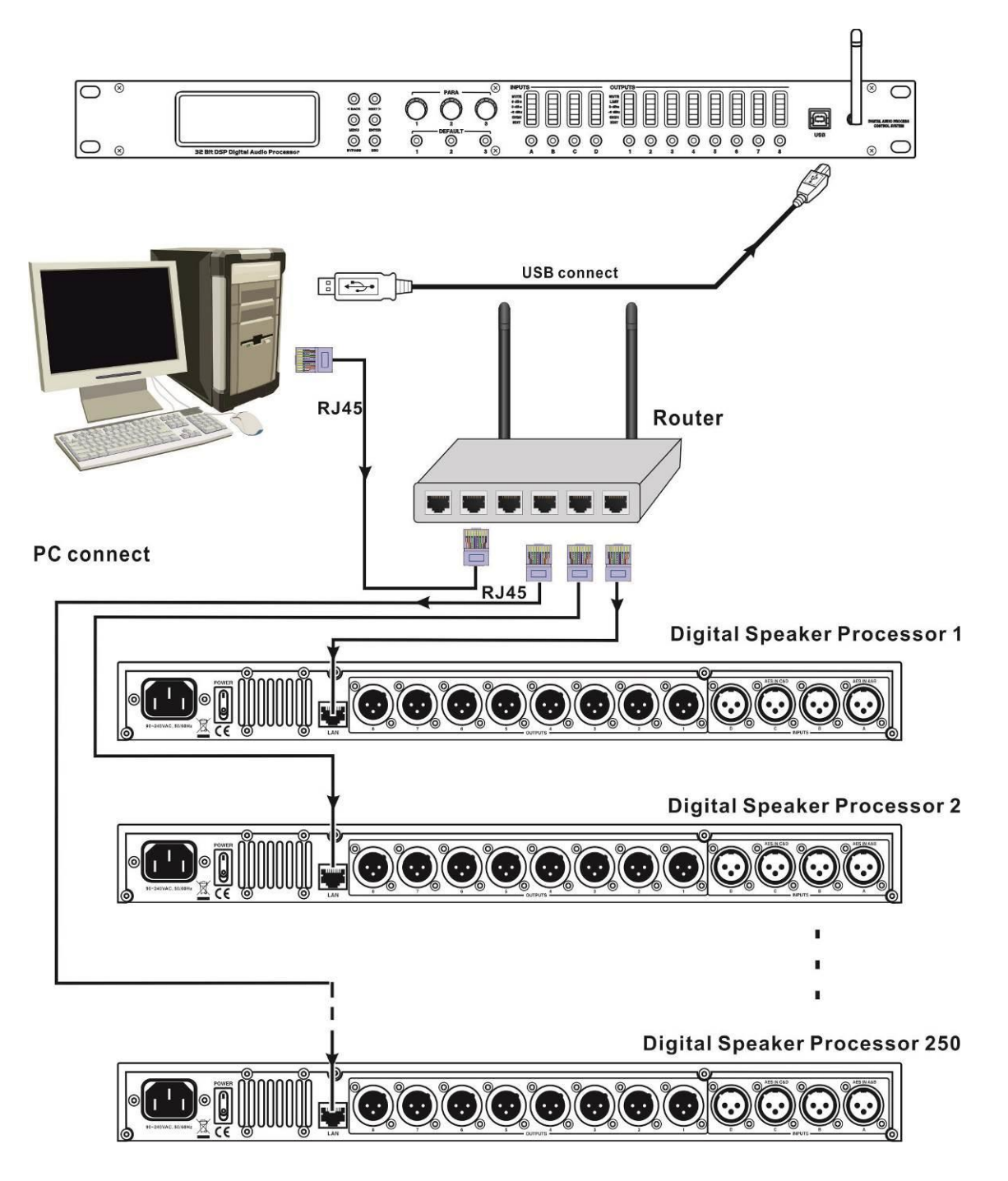

### CONNECTER 1 UNITÉ VIA USB

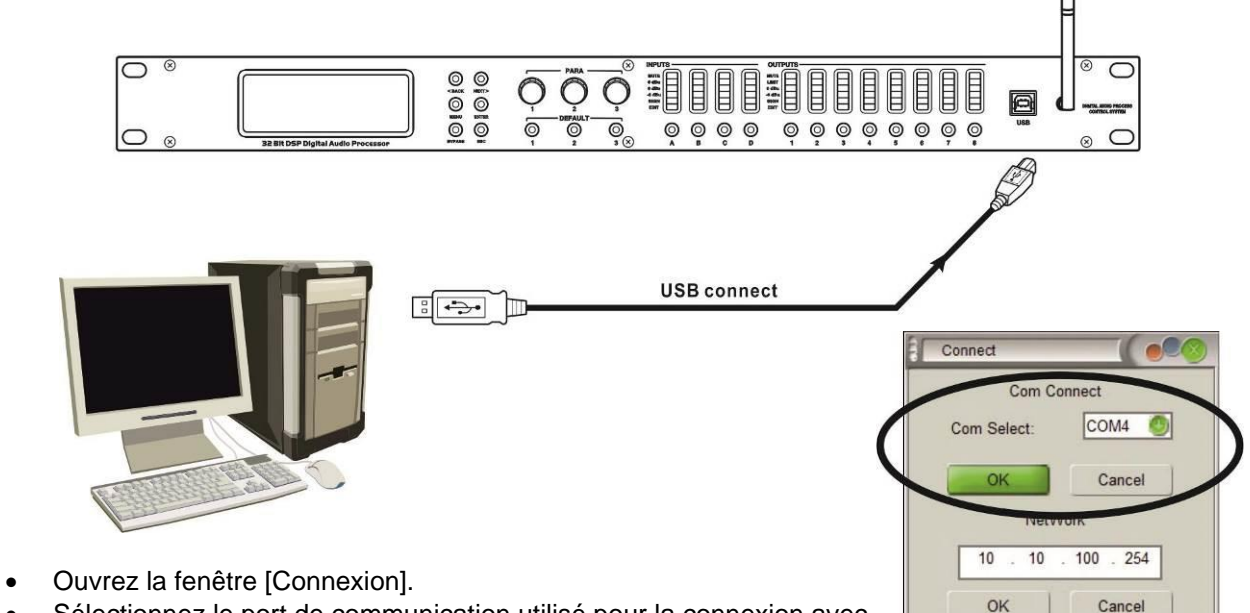

- Sélectionnez le port de communication utilisé pour la connexion avec
- Appuyez sur OK
- Vous verrez la progression dans la barre d'état (à côté du bouton [Connexion]).

### CONNEXION D'UNE UNITÉ VIA LAN

Avant une première installation, **remettez le module wifi** dans sa configuration d'usine via le panneau avant du processeur.

- Démarrer le processeur
- Appuyez sur la touche [MENU] (2) pour accéder au menu principal.
- Utilisez les boutons [<Back] ou [Next>] ou le premier bouton de paramètre (4) pour faire défiler le menu et aller sur [System SubMenu].
- Appuyez sur [ENTER] pour accéder au sous-menu
- Utilisez le premier bouton de paramètre (4) pour faire défiler le menu et aller à l'option [Wifi Factory Reset].
- Appuyez sur [ENTER] pour accéder à l'option
- Utilisez les boutons de paramétrage (4) pour sélectionner [OUI] et appuyez sur la touche ENTER (2) pour confirmer.

Vérifiez si votre ordinateur est configuré pour obtenir automatiquement des adresses IP.

- Allez dans Paramètres > Réseau et Internet (ou cliquez avec le bouton droit de la souris sur l'icône réseau dans le coin inférieur droit de votre écran et sélectionnez "ouvrir les paramètres réseau et Internet").
- Ouvrez le "Centre de réseau et de partage" et cliquez sur l'option "Ethernet".
- Une nouvelle fenêtre s'ouvre

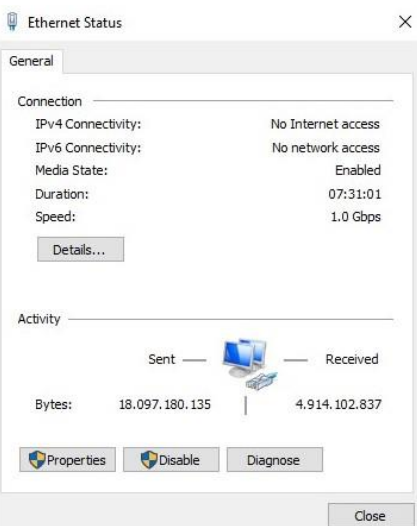

- Cliquez sur "Propriétés".
- Une nouvelle fenêtre s'ouvre
- Allez dans "Protocole Internet (TCP/IP)" et cliquez à nouveau sur "Propriétés".

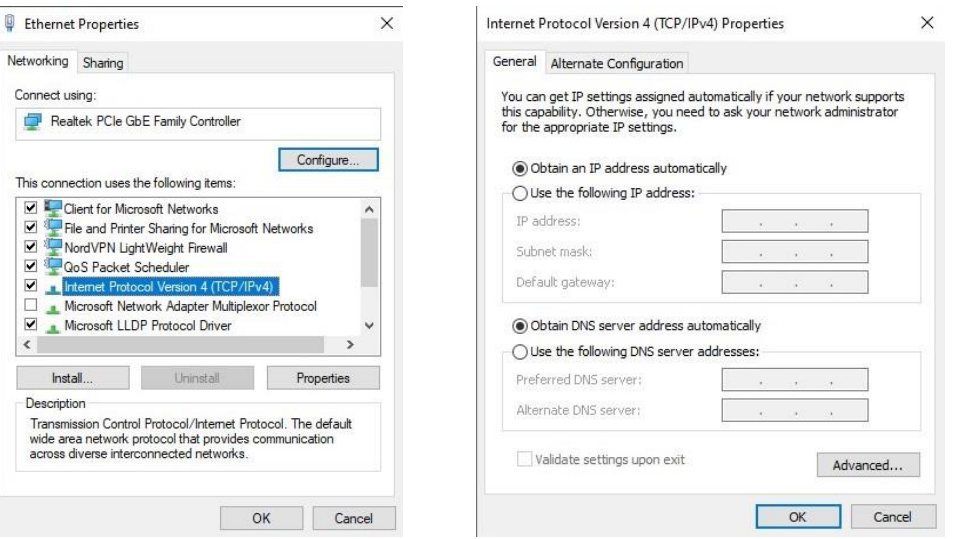

- Utilisez l'option "Obtenir une adresse IP automatiquement".
- Connectez l'ordinateur au processeur. L'adresse IP obtenue doit être 10.10.100.100
- Ouvrez l'interface du logiciel et cliquez en haut à droite sur "Connexion".
- Définissez l'adresse IP à 10.10.100.254 et cliquez sur l'onglet OK ci-dessous

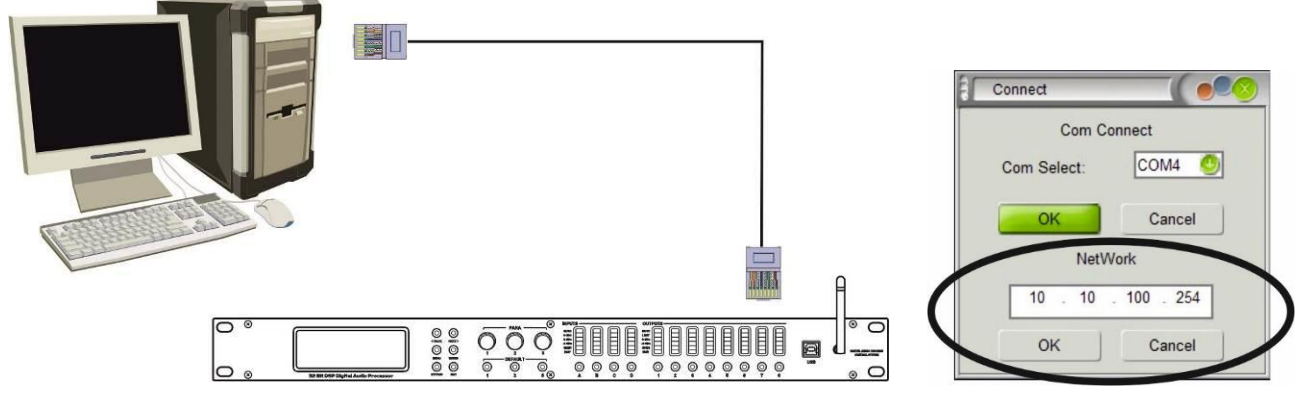

### CONNECTER 1 UNITÉ VIA WIFI

- Connectez l'ordinateur via WIFI avec le réseau sans fil appelé HF-A11x\_AP
- Une fois que c'est fait, ouvrez l'interface du logiciel et cliquez dans le coin supérieur droit sur "Connexion".
- Définissez l'adresse IP à 10.10.100.254 et cliquez sur l'onglet OK ci-dessous

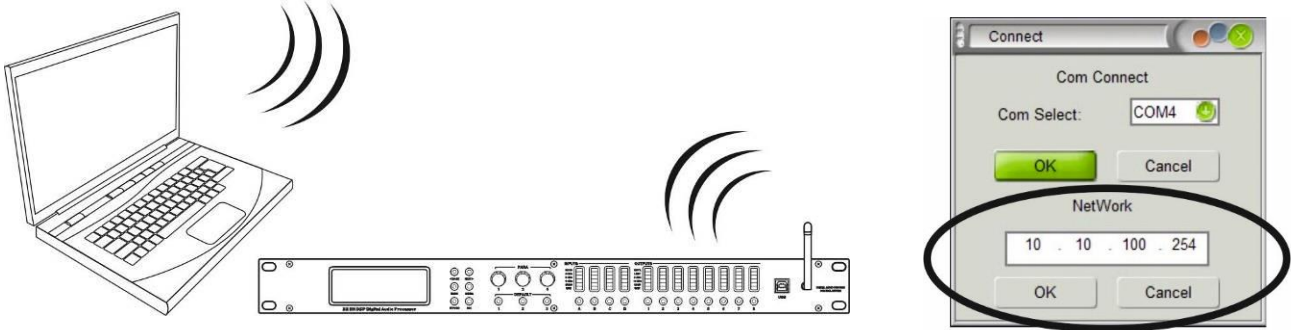

### CONNECTER PLUSIEURS UNITÉS VIA LAN

Avant une première installation, **remettez le module wifi** dans sa configuration d'usine via le panneau avant du processeur.

- Démarrer le processeur
- Appuyez sur la touche [MENU] (2) pour accéder au menu principal.
- Utilisez les boutons [<Back] ou [Next>] ou le premier bouton de paramètre (4) pour faire défiler le menu et aller sur [System SubMenu].
- Appuyez sur [ENTER] pour accéder au sous-menu
- Utilisez le premier bouton de paramètre (4) pour faire défiler le menu et aller à l'option [Wifi Factory Reset].
- Appuyez sur [ENTER] pour accéder à l'option
- Utilisez les boutons de paramétrage (4) pour sélectionner [OUI] et appuyez sur la touche ENTER (2) pour confirmer.

Vérifiez si votre ordinateur est configuré pour obtenir automatiquement des adresses IP.

- Allez dans Paramètres > Réseau et Internet (ou cliquez avec le bouton droit de la souris sur l'icône réseau dans le coin inférieur droit de votre écran et sélectionnez "ouvrir les paramètres réseau et Internet").
- Ouvrez le "Centre de réseau et de partage" et cliquez sur l'option "Ethernet".
- Une nouvelle fenêtre s'ouvre

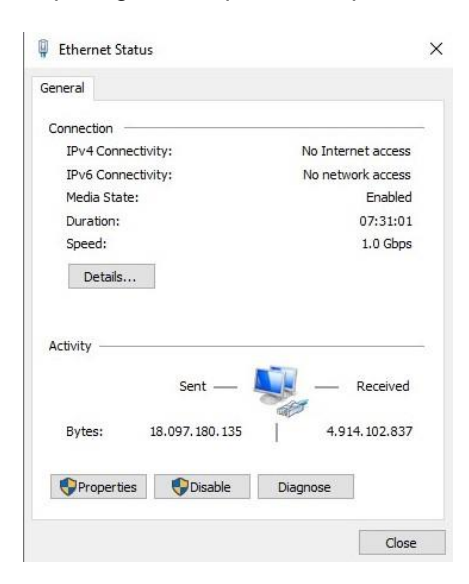

- Cliquez sur "Propriétés".
- Une nouvelle fenêtre s'ouvre
- Allez dans "Protocole Internet (TCP/IP)" et cliquez à nouveau sur "Propriétés".

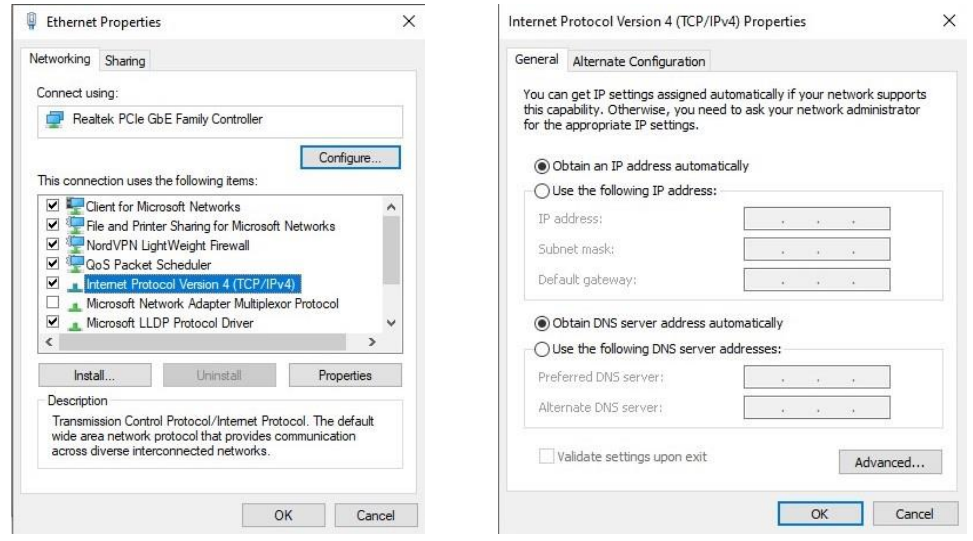

- Utilisez l'option "Obtenir une adresse IP automatiquement".
- Connectez l'ordinateur au processeur. L'adresse IP obtenue doit être 10.10.100.100

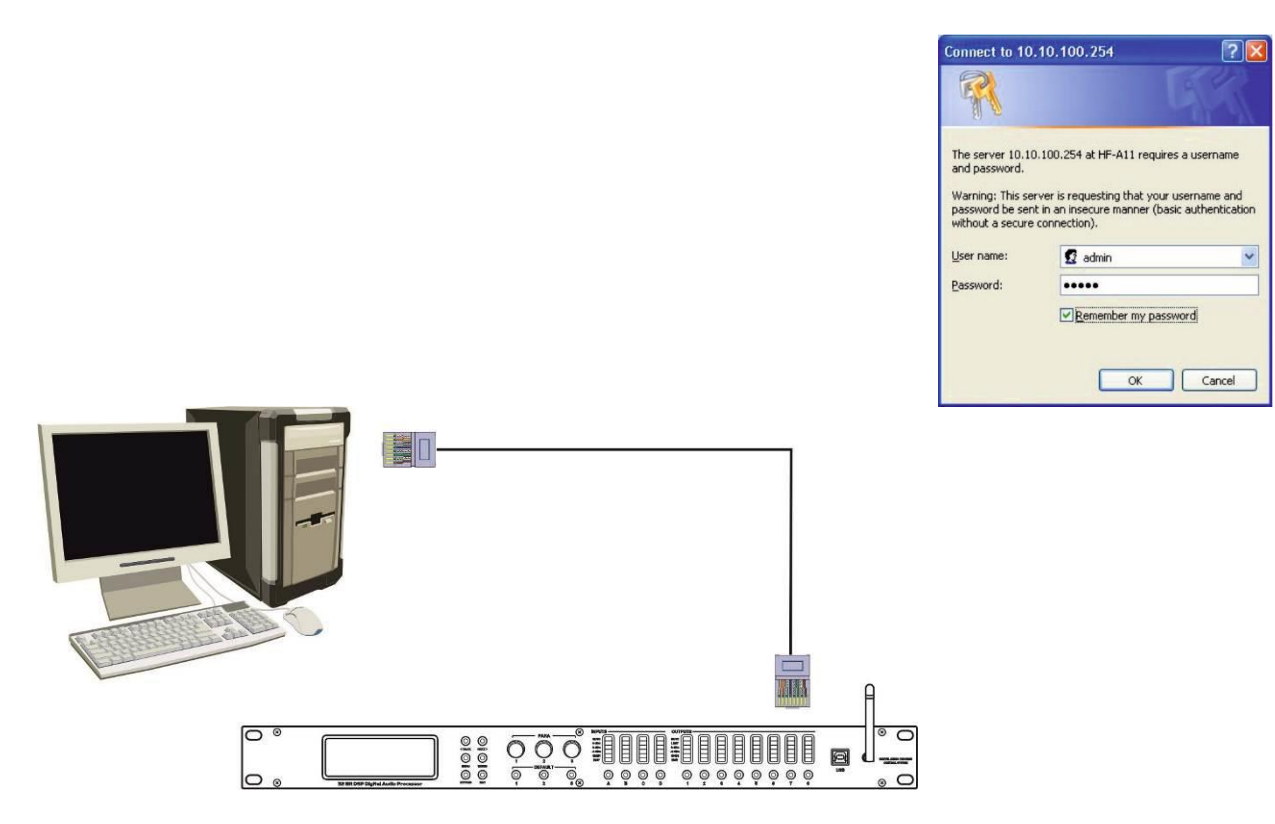

- Ouvrez votre navigateur Internet et tapez 10.10.100.254.
- Une fois que vous êtes sur le module, ajoutez le nom d'utilisateur (admin), le mot de passe (admin) et cliquez sur OK.
- Maintenant, démarrez le [Working Mode Configuration].

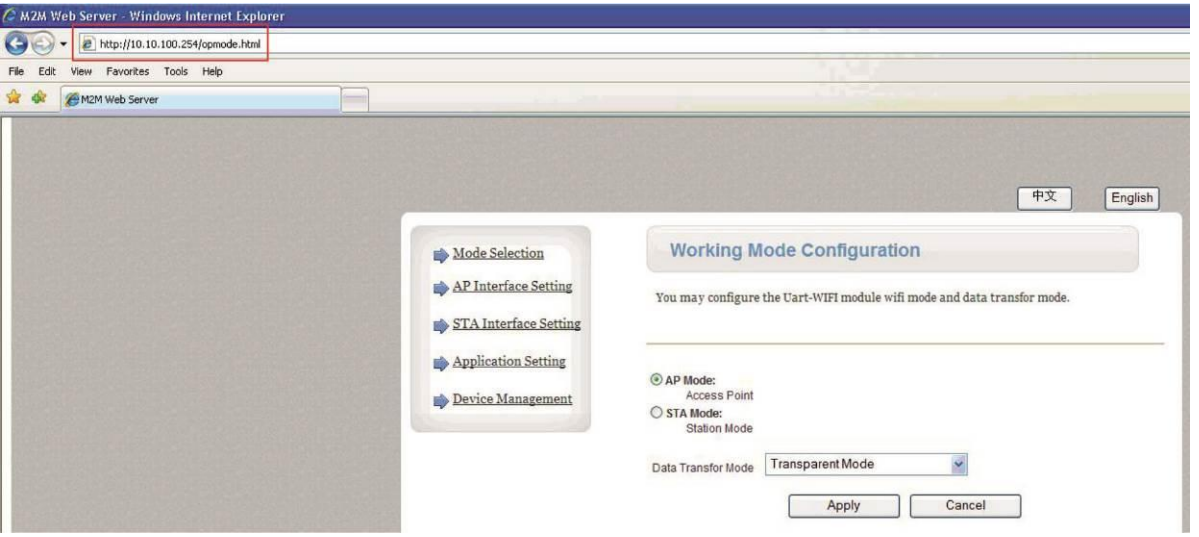

• Cliquez sur [AP Interface Setting] dans le coin supérieur gauche et ajoutez le nom du réseau (SSID) : AB-Link

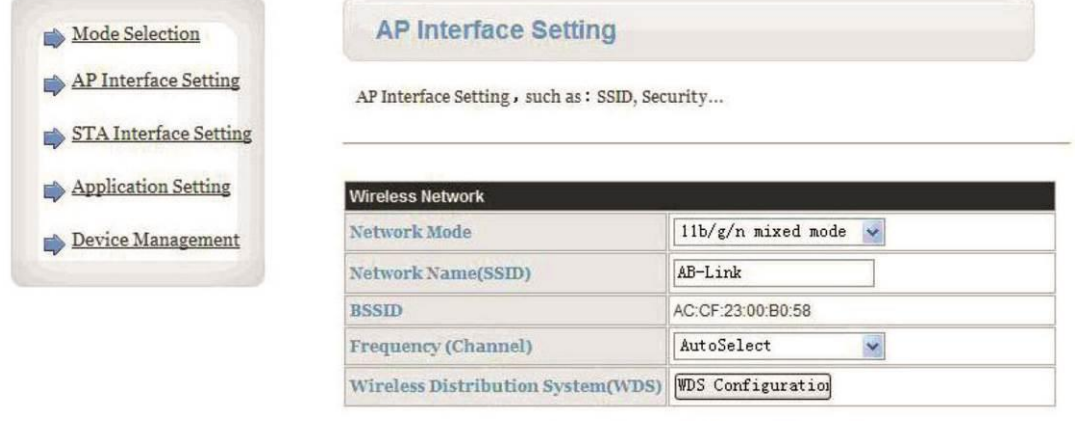

- Réglez les paramètres dans le menu [Configuration du réseau local].
	- $\circ$  DHCP Type = Disable
	- $\circ$  Adresse IP du module wifi = identique à celle du routeur : "192.168.0.101" ("192.168.0.102", "192.168.0.103", etc.)

Apply Cancel

 $\circ$  Cliquez sur appliquer

 $\Rightarrow$ 

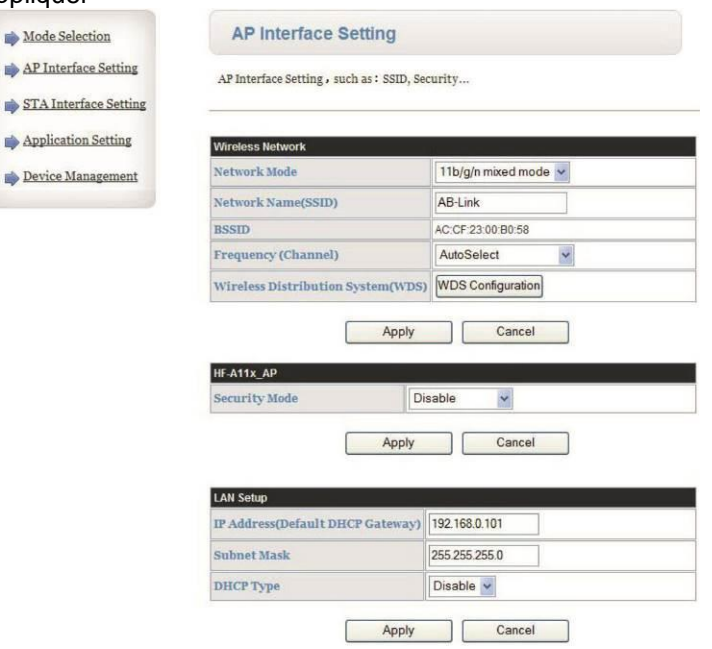

- Cliquez sur [Sélection du mode] dans le coin supérieur gauche.
- Sélectionnez le Mode Station (Mode STA) et cliquez sur appliquer

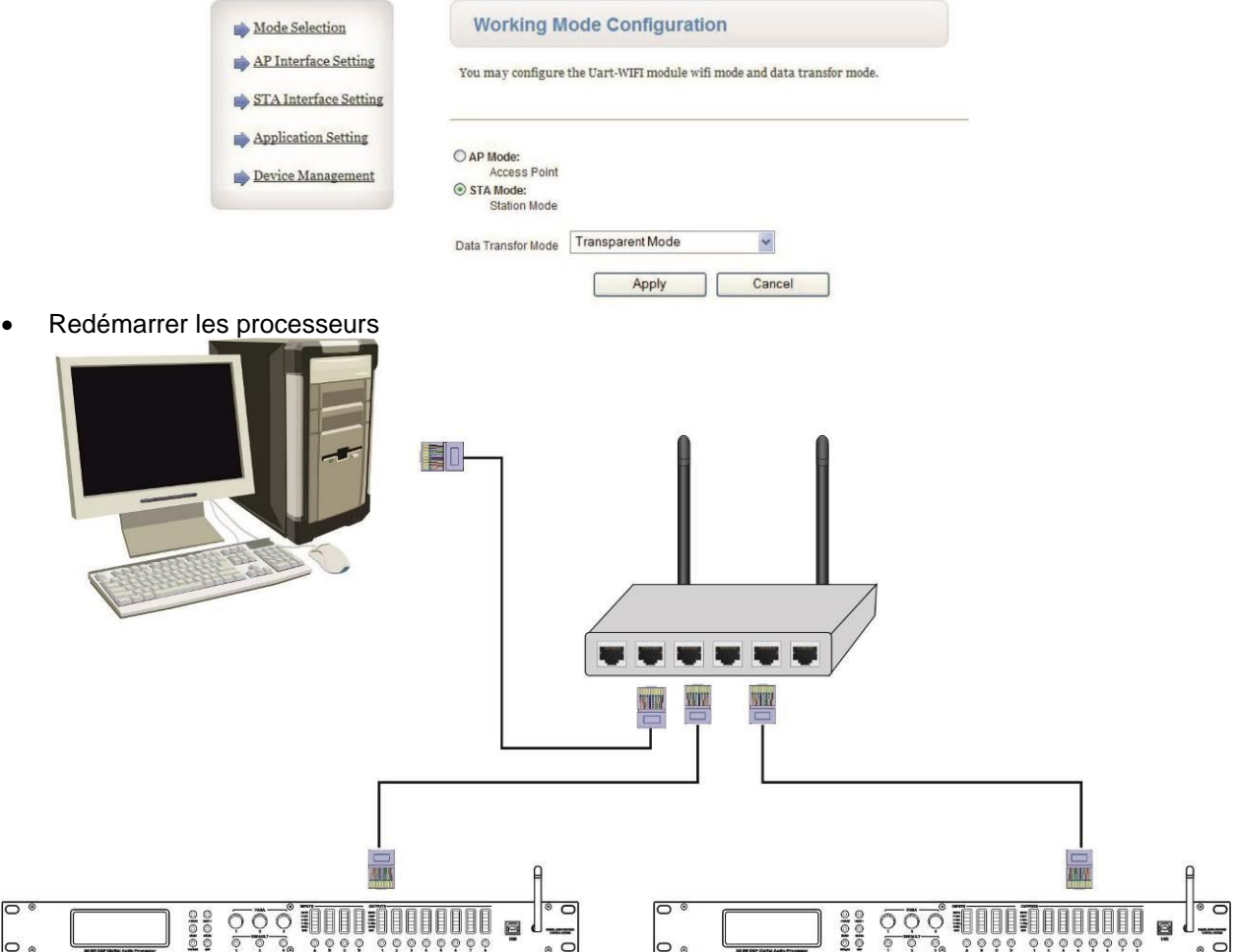

- Ouvrez l'interface du logiciel et cliquez en haut à droite sur "Connexion".
- Définissez l'adresse IP à "192.168.0.101", "192.168.0.102", "192.168.0.103"... et cliquez sur l'onglet OK ci-dessous

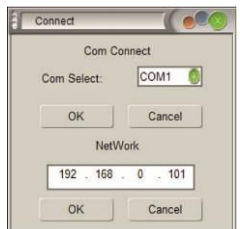

## CONNECTER PLUSIEURS UNITÉS VIA WIFI

- Connectez l'ordinateur et le routeur via le réseau local
- Ouvrez votre navigateur Internet et tapez 192.168.0.1 pour accéder au routeur.
- Ajoutez le nom d'utilisateur = admin (le mot de passe est vide) et cliquez sur OK.
- Maintenant, définissez le SSID et le mot de passe du routeur.
- Comme défini dans l'ID du routeur sans fil (SSID) = AB-Link
- $\bullet$  Le mot de passe = 13141516

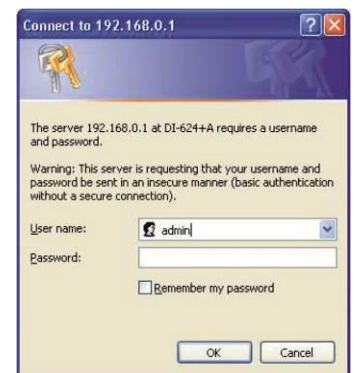

- Lorsque tout cela est fait, vous devez rétablir les paramètres d'usine du module Wifi via le panneau avant du processeur.
- Démarrer le processeur
- Appuyez sur la touche [MENU] (2) pour accéder au menu principal.
- Utilisez les boutons [<Back] ou [Next>] ou le premier bouton de paramètre (4) pour faire défiler le menu et aller sur [System SubMenu].
- Appuyez sur [ENTER] pour accéder au sous-menu
- Utilisez le premier bouton de paramètre (4) pour faire défiler le menu et aller à l'option [Wifi Factory Reset].
- Appuyez sur [ENTER] pour accéder à l'option
- Utilisez les boutons de paramétrage (4) pour sélectionner [OUI] et appuyez sur la touche ENTER (2) pour confirmer.

Vérifiez si votre ordinateur est configuré pour obtenir automatiquement des adresses IP.

(pour plus d'informations sur la façon de procéder, voir le chapitre précédent CONNECTER PLUSIEURS UNITÉS VIA LAN)

- Connectez l'ordinateur et le routeur via le réseau local
- L'adresse P obtenue devrait être 10.10.100.100

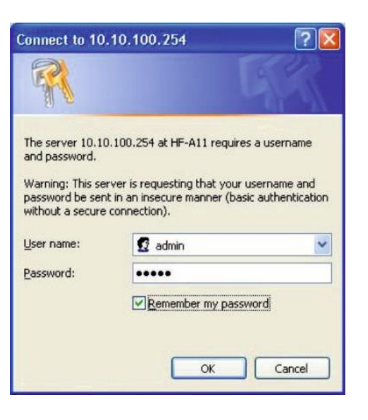

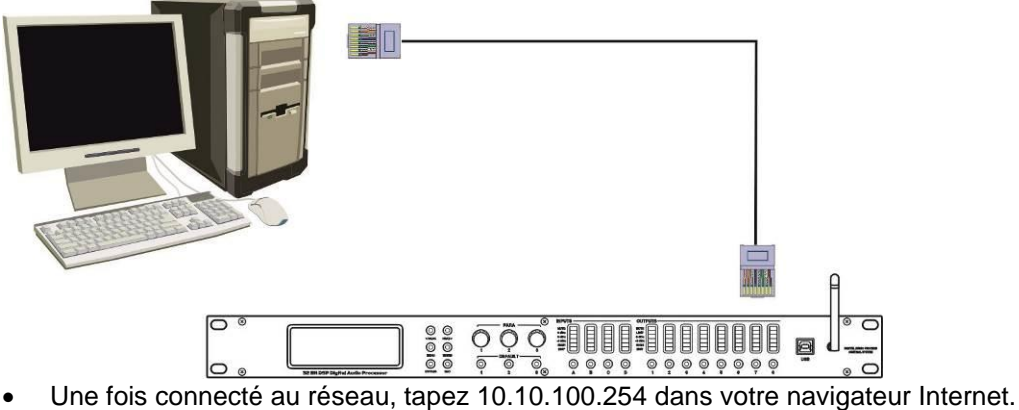

- 
- Définissez le nom d'utilisateur = admin, le mot de passe = admin, et appuyez sur OK.
- Maintenant, lancez la [Configuration du mode de travail]

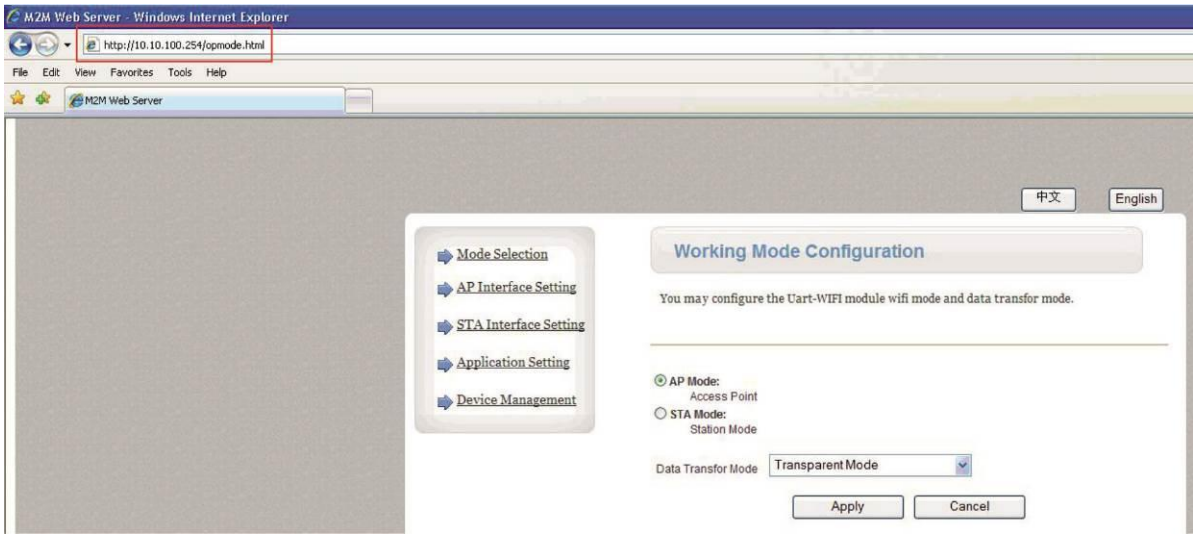

• Cliquez sur [STA Interface Setting].

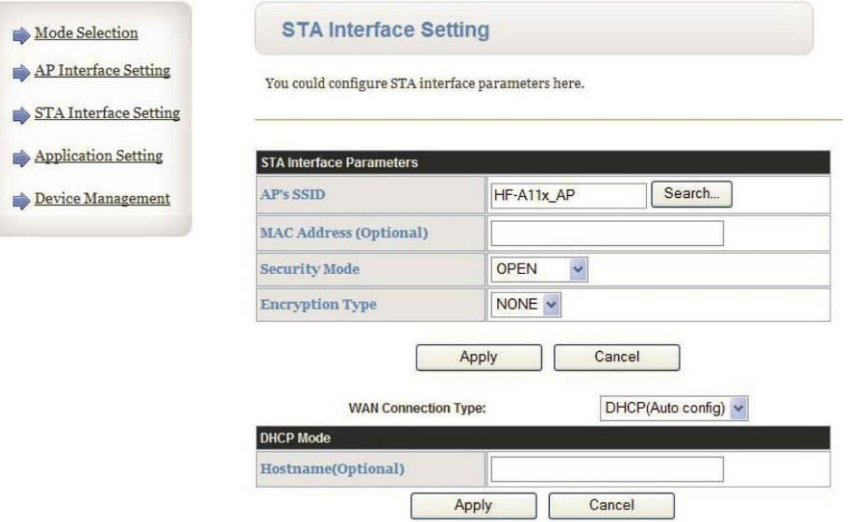

- Cliquez sur [Rechercher] pour les [Paramètres de l'interface STA].
- Choisissez le SSID correct et cliquez sur "Appliquer".

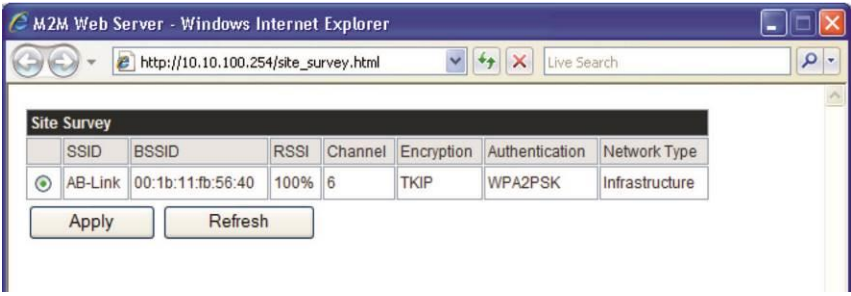

- Définissez le mot de passe = 13141516 (le mot de passe doit être le même que celui du routeur).
- Cliquez sur "Appliquer".

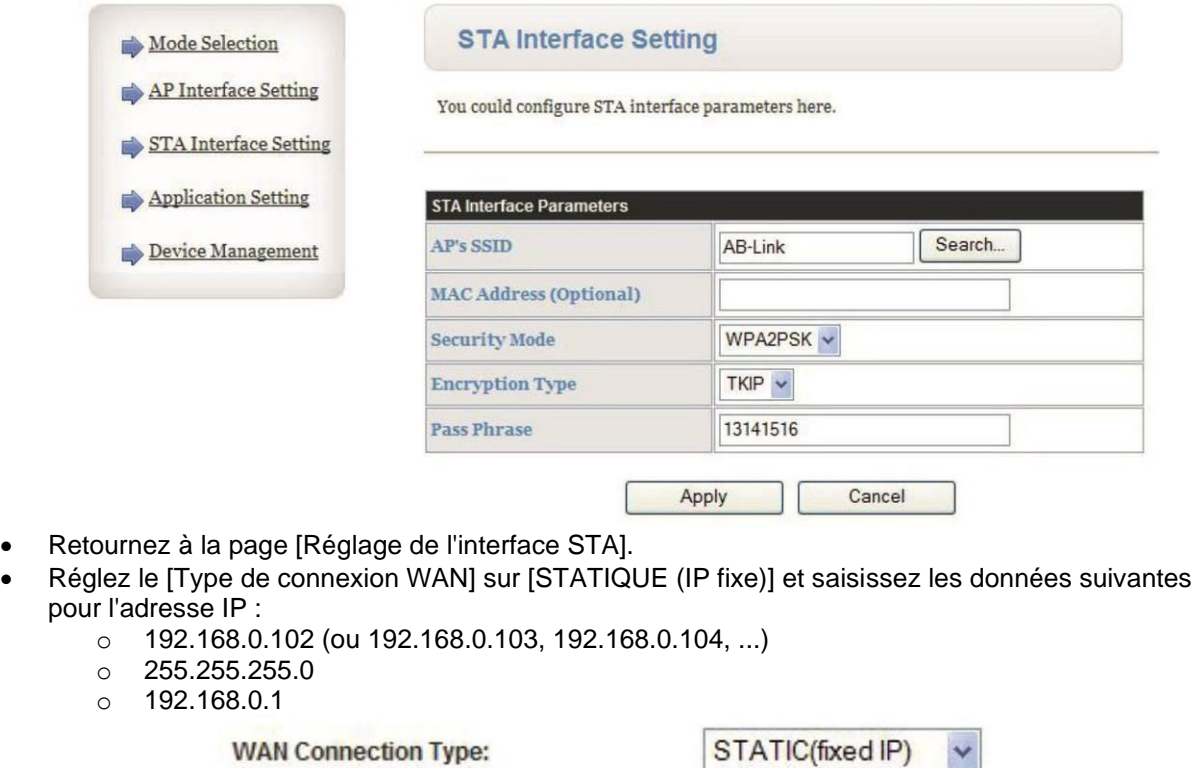

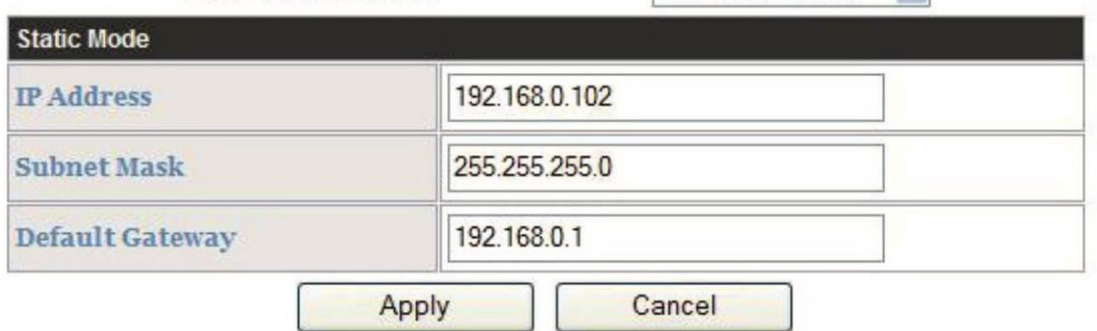

• Une fois que c'est fait, cliquez sur [Sélection du mode] dans le coin supérieur gauche.

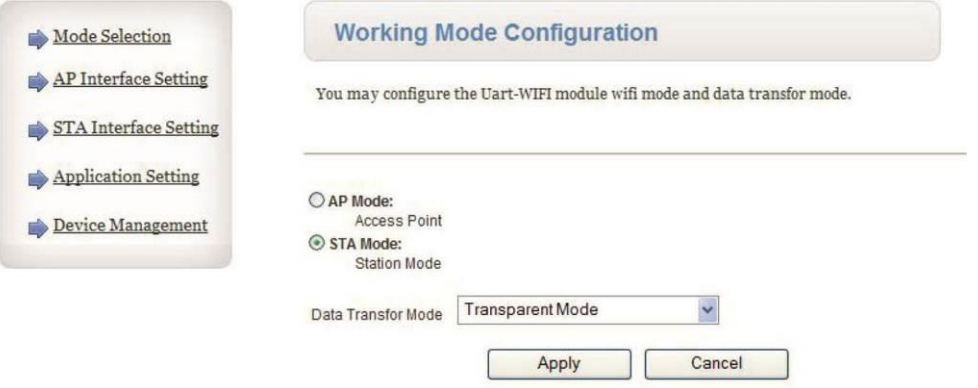

• Les informations suivantes s'affichent. Cliquez sur [Device Management].

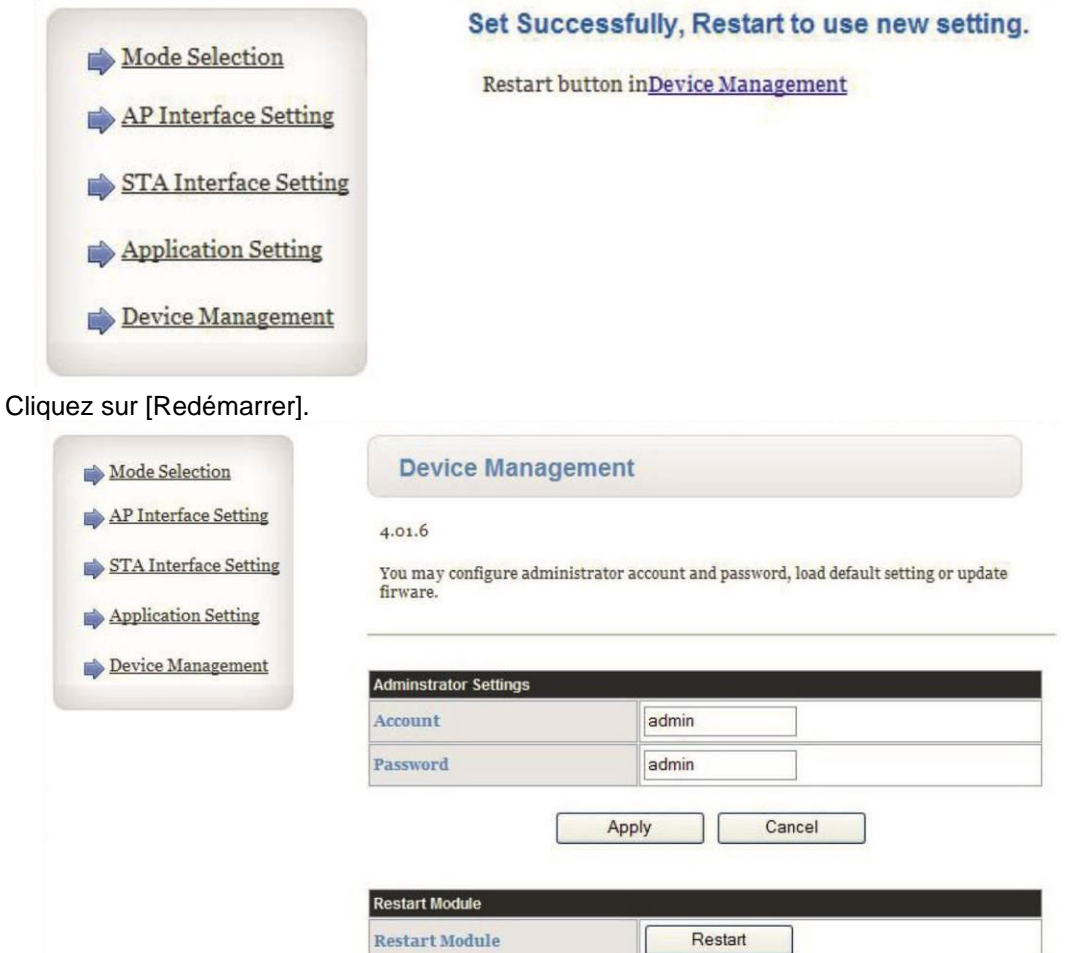

- Redémarrer les processeurs
- Recherchez avec votre ordinateur le réseau sans fil [AB-Link].

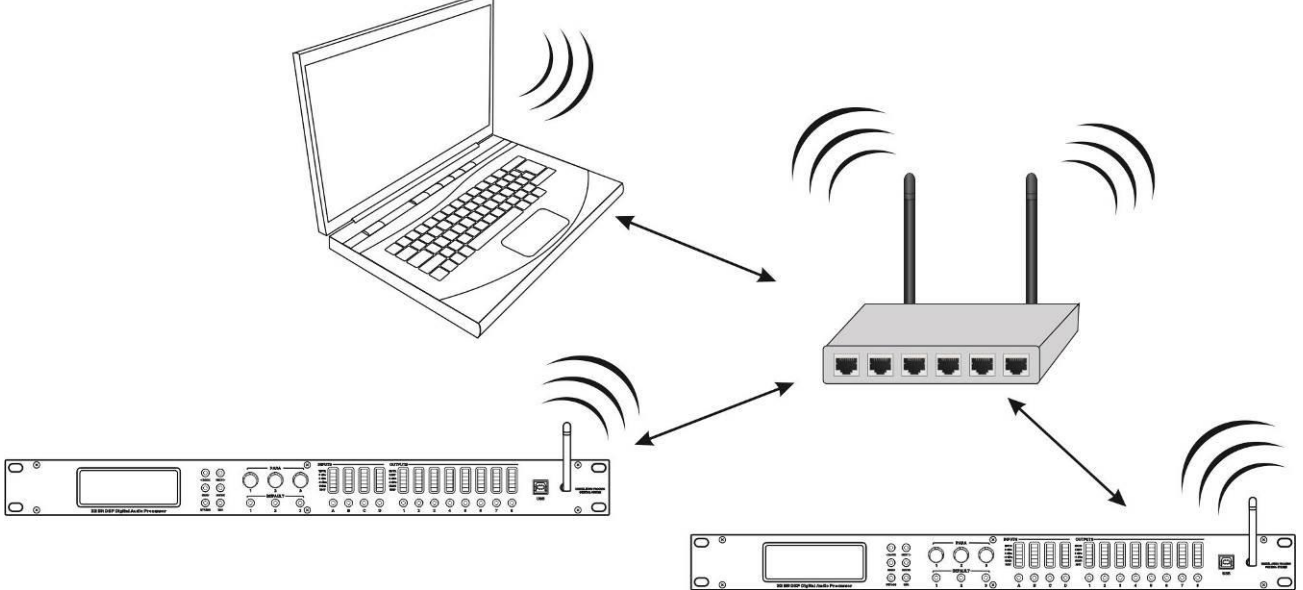

- Ouvrez l'interface du logiciel et cliquez en haut à droite sur "Connexion".
- Définissez l'adresse IP sur "192.168.0.102", "192.168.0.103", "192.168.0.104"... (l'adresse IP doit être la même que celle du mode statique).
- Cliquez sur l'onglet OK ci-dessous

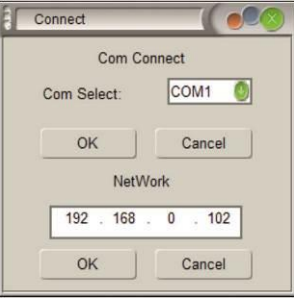

### SPÉCIFICATIONS

Cet appareil est protégé contre les interférences radio. Cet appareil répond aux exigences des directives européennes et nationales en vigueur. La conformité a été établie et les déclarations et documents pertinents ont été déposés par le fabricant.

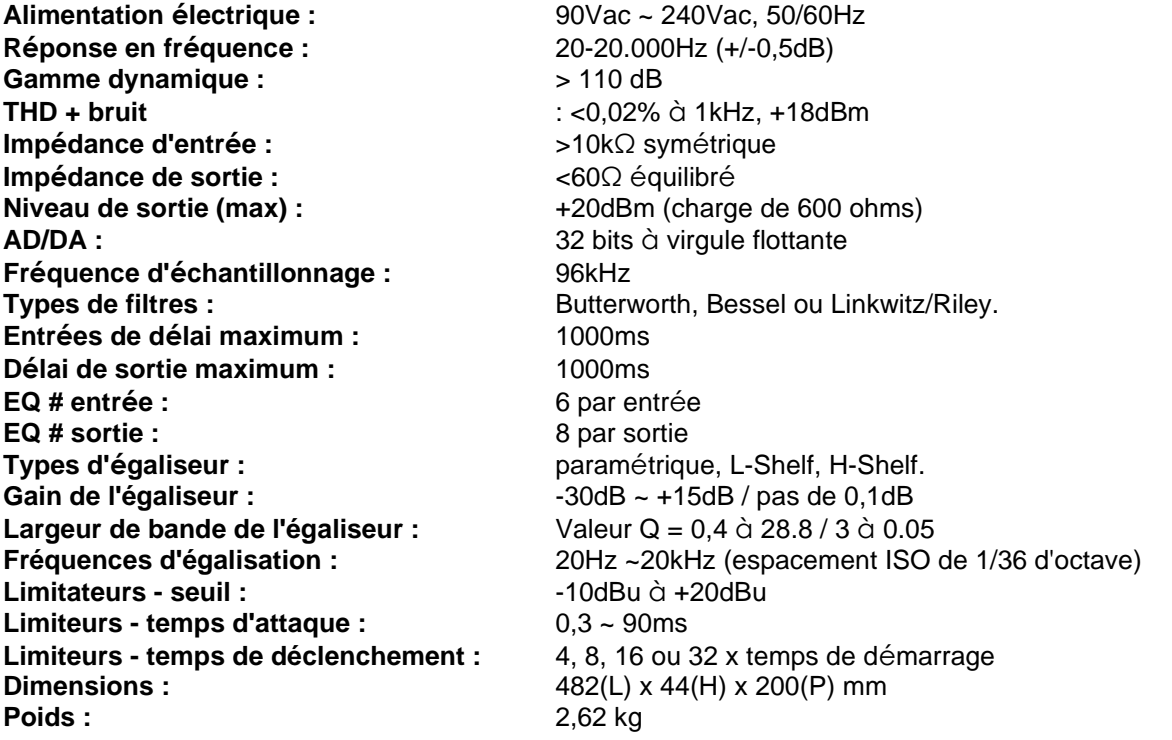

**Toutes les informations sont susceptibles d'être modifiées sans préavis Vous pouvez télécharger la dernière version de ce manuel d'utilisation sur notre site web : [www.synq-audio.com](http://www.synq-audio.com/)**

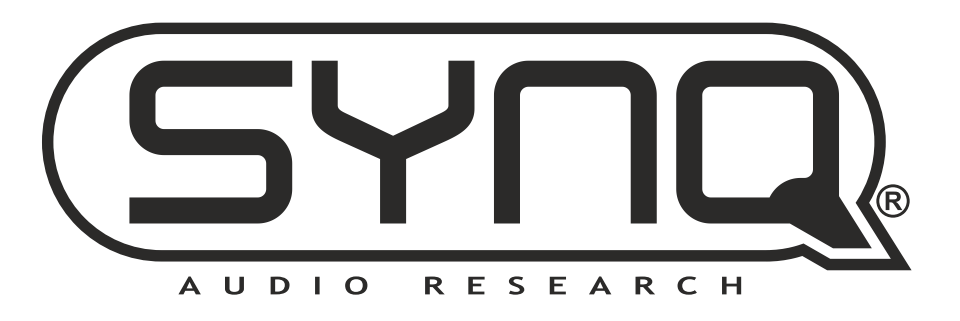

# **MAILING LIST**

**EN: Subscribe today to our mailing list for the latest product news! FR: Inscrivez-vous à notre liste de distribution si vous souhaitez suivre l'actualité de nos produits! NL: Abonneer je vandaag nog op onze mailinglijst en ontvang ons laatste product nieuws! DE: Abonnieren Sie unseren Newsletter und erhalten Sie aktuelle Produktinformationen! ES: Suscríbete hoy a nuestra lista de correo para recibir las últimas noticias! PT: Inscreva-se hoje na nossa mailing list para estar a par das últimas notícias!**

# <WWW.SYNQ-AUDIO.COM>

### **Copyright © 2023 by BEGLEC NV**

't Hofveld 2C ~ B1702 Groot-Bijgaarden ~ Belgium

Reproduction or publication of the content in any manner, without express permission of the publisher, is prohibited.